# **Compaq ProLiant BL20p Server Blade**

Maintenance and Service Guide

Part Number 316080-001

January 2003 (First Edition)

This document provides detailed instructions for maintenance and service personnel. It includes removal and replacement procedures, spare parts information, an overview of diagnostic tools, locations for interface components, and related specifications for the Compaq *ProLiant™* BL20p server blade.

# **COMPAQ**

© 2003 Compaq Information Technologies Group, L.P.

Microsoft and Windows are trademarks of Microsoft Corporation in the U.S. and/or other countries.

Intel and Pentium are trademarks of Intel Corporation in the U.S. and/or other countries.

Compaq shall not be liable for technical or editorial errors or omissions contained herein. The information in this document is provided "as is" without warranty of any kind and is subject to change without notice. The warranties for Compaq products are set forth in the express limited warranty statements accompanying such products. Nothing herein should be construed as constituting an additional warranty.

Compaq ProLiant BL20p Server Blade Maintenance and Service Guide

January 2003 (First Edition) Part Number 316080-001

# **Contents**

# **About This Guide**

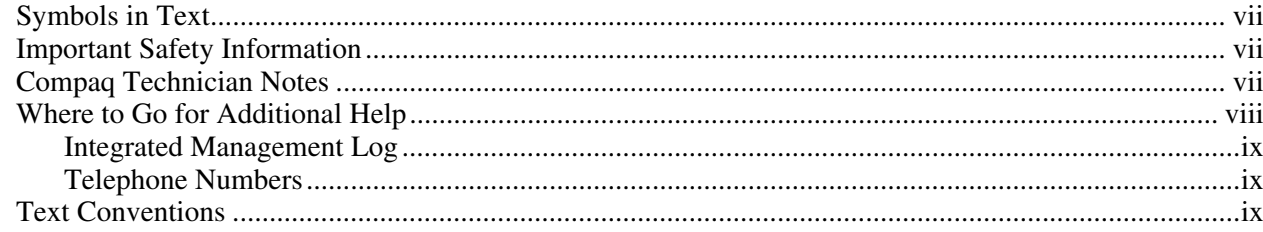

# **Chapter 1**

## **Illustrated Parts Catalog**

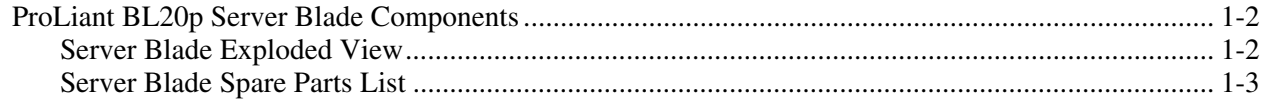

# **Chapter 2**

### **Removal and Replacement Procedures**

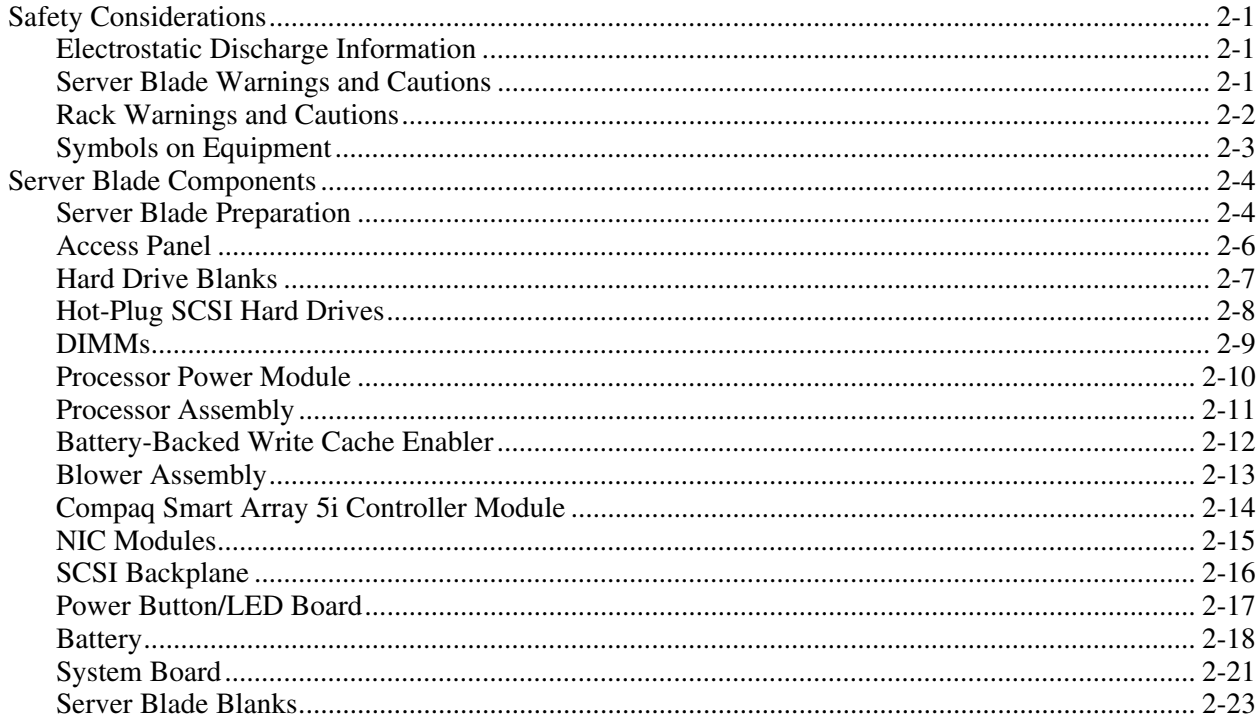

# **Chapter 3**

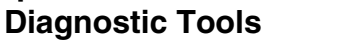

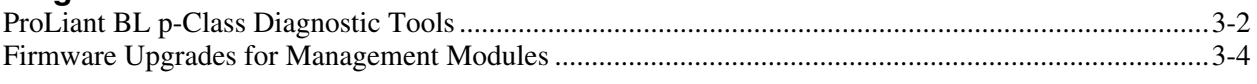

# **Chapter 4**

# **Connectors, LEDs, and Switches**

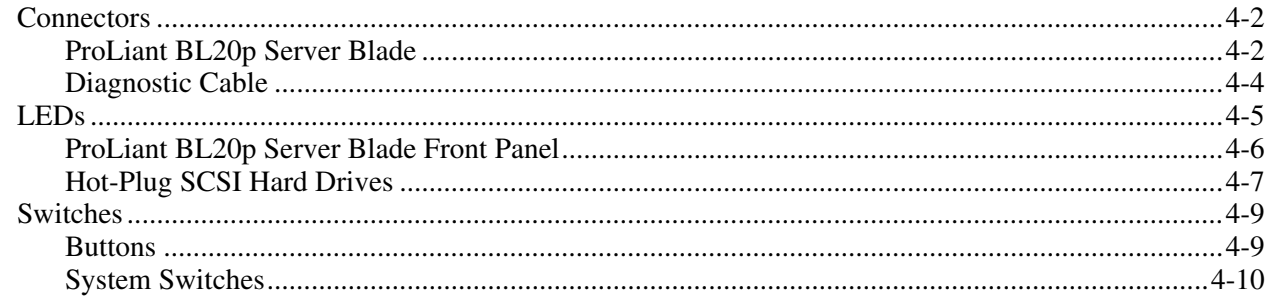

# Chapter 5

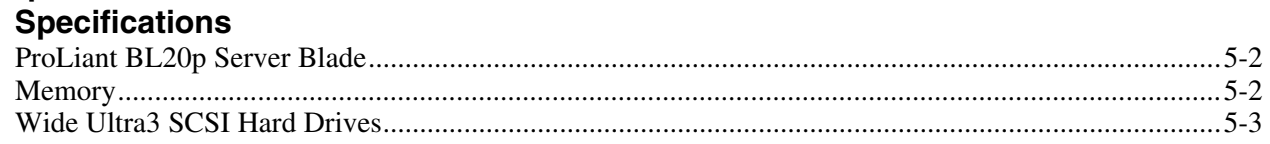

# **Index**

### **List of Figures**

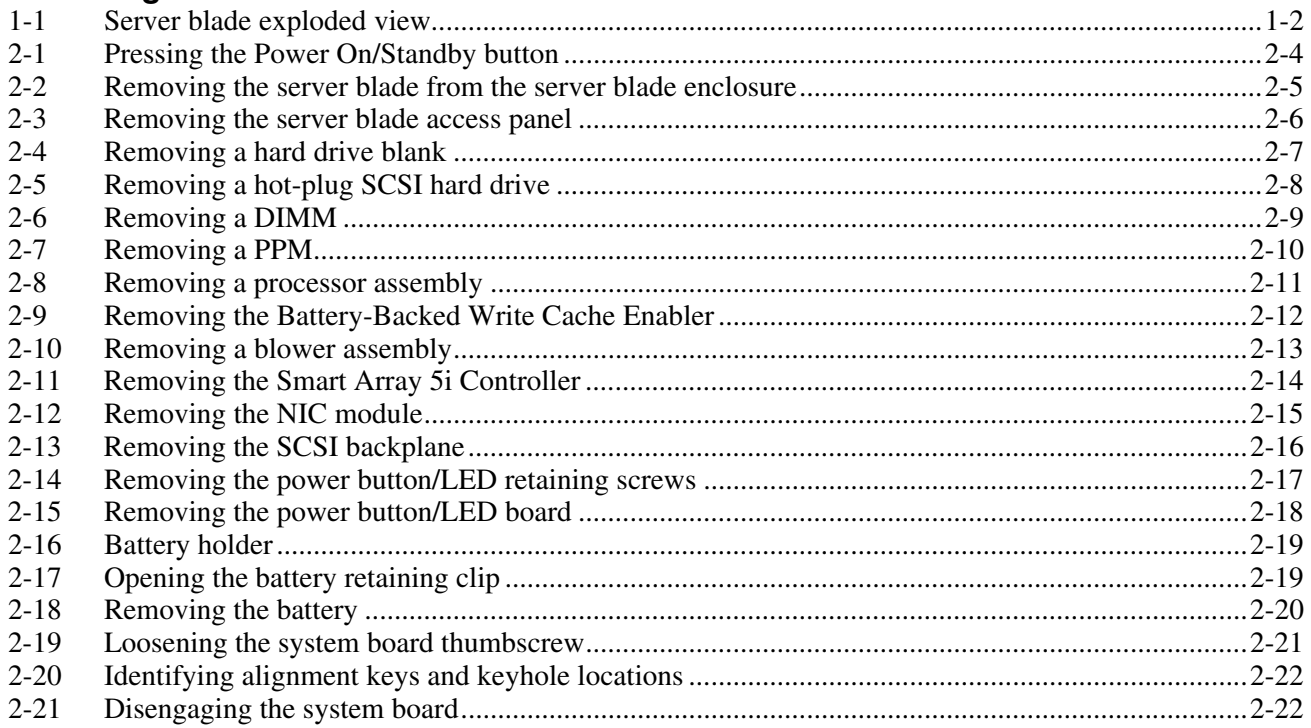

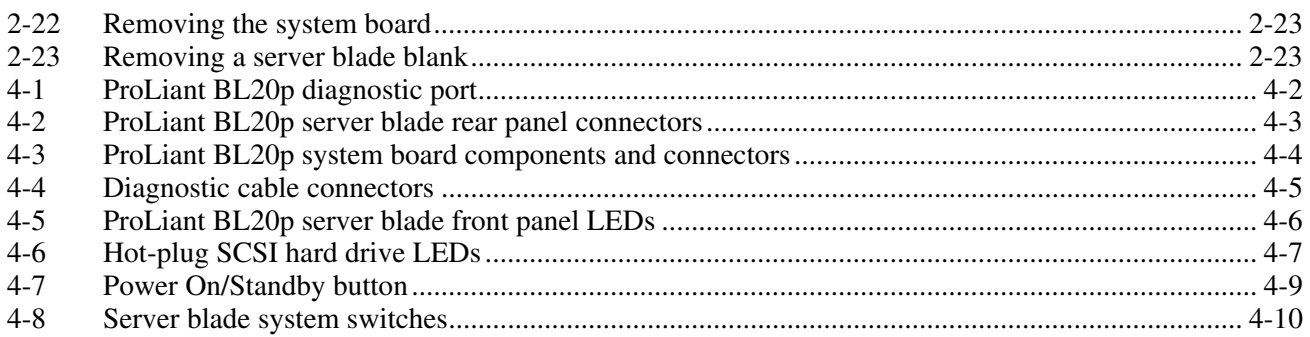

# **List of Tables**

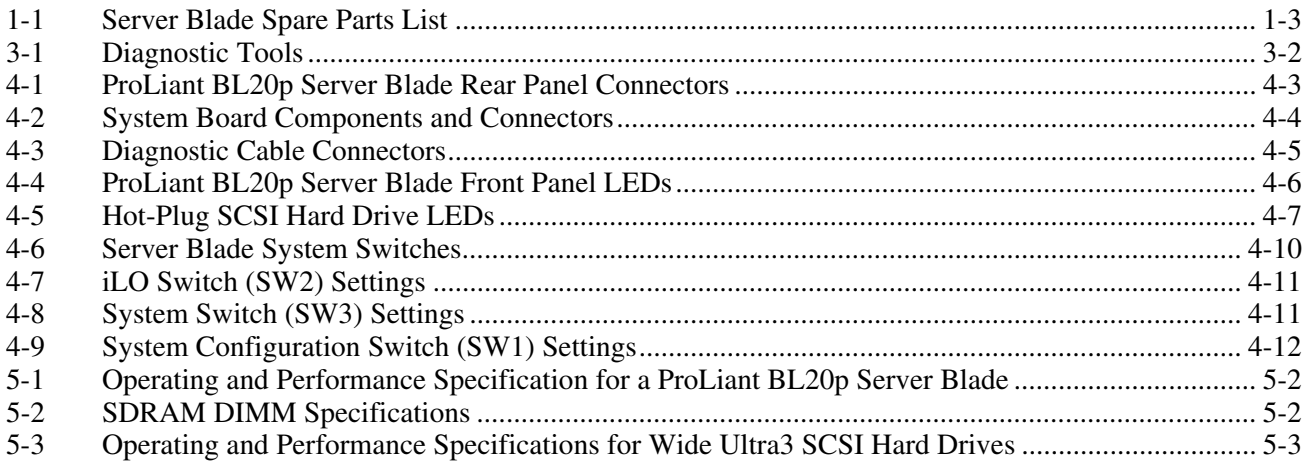

# **About This Guide**

<span id="page-5-1"></span><span id="page-5-0"></span>This maintenance and service guide is a troubleshooting guide that can be used for reference when servicing Compaq ProLiant BL20p server blades.

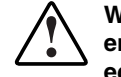

**WARNING: To reduce the risk of personal injury from electric shock and hazardous energy levels, only authorized service technicians should attempt to repair this equipment. Improper repairs can create conditions that are hazardous.** 

# **Symbols in Text**

These symbols may be found in the text of this guide. They have the following meanings.

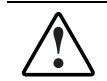

**WARNING: Text set off in this manner indicates that failure to follow directions in the warning could result in bodily harm or loss of life.** 

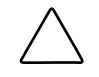

**CAUTION:** Text set off in this manner indicates that failure to follow directions could result in damage to equipment or loss of information.

**IMPORTANT:** Text set off in this manner presents clarifying information or specific instructions.

**NOTE:** Text set off in this manner presents commentary, sidelights, or interesting points of information.

# **A** Important Safety Information

Before installing this product, read the *Important Safety Information* document provided.

# **Compaq Technician Notes**

**WARNING: Only authorized technicians trained by Compaq should attempt to repair this equipment. All troubleshooting and repair procedures are detailed to allow only subassembly/module-level repair. Because of the complexity of the individual boards and subassemblies, no one should attempt to make repairs at the component level or to make modifications to any printed wiring board. Improper repairs can create a safety hazard.** 

<span id="page-6-0"></span>**WARNING: To reduce the risk of personal injury from electric shock and hazardous energy levels, do not exceed the level of repairs specified in these procedures. Because of the complexity of the individual boards and subassemblies, do not attempt to make repairs at the component level or to make modifications to any printed wiring board. Improper repairs can create conditions that are hazardous.** 

**WARNING: To reduce the risk of electric shock or damage to the equipment:** 

- **Disconnect power from the system by unplugging all power cords from the power supplies.**
- **Do not disable the power cord grounding plug. The grounding plug is an important safety feature.**
- **Plug the power cord into a grounded (earthed) electrical outlet that is easily accessible at all times.**

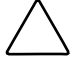

**CAUTION:** To properly ventilate the system, you must provide at least 7.6 cm (3.0 in) of clearance at the front and back of the server.

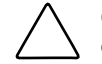

**CAUTION:** The computer is designed to be electrically grounded (earthed). To ensure proper operation, plug the AC power cord into a properly grounded AC outlet only.

**NOTE:** Any indications of component replacement or printed wiring board modifications may void any warranty.

# **Where to Go for Additional Help**

In addition to this guide, the following information sources are available:

- *Compaq ProLiant BL p-Class System Setup and Installation Guide*
- *Compaq ProLiant BL p-Class System Hardware Installation and Configuration Poster*
- *Compaq Servers Troubleshooting Guide*
- *Compaq Altiris eXpress Deployment Server for Compaq ProLiant Servers User Guide*
- *Compaq Integrated Lights-Out User Guide*
- *Compaq ROM-Based Setup and Utility User Guide*
- White paper: *Compaq ProLiant BL p-Class System Overview and Planning*
- White paper: *Configuring a Preboot eXecution Environment (PXE) using Red Hat Linux 7.2 on Compaq ProLiant Servers*
- QuickSpecs
- *Compaq Service Quick Reference Guide*
- Service training guides
- Compaq service advisories and bulletins
- Compaq *QuickFind*™ information services
- *Compaq Insight Manager™* software

For additional information or copies of these documents, visit the Compaq website: www.compaq.com

### <span id="page-7-0"></span>**Integrated Management Log**

The server blade includes an integrated, nonvolatile management log that contains fault and management information. The contents of the Integrated Management Log (IML) can be viewed with Compaq Insight Manager 7.

### **Telephone Numbers**

For the name of the nearest Compaq authorized reseller:

- In the United States, call 1-800-345-1518.
- In Canada, call 1-800-263-5868.

For Compaq technical support:

- In the United States and Canada, call 1-800-OK COMPAQ.
- For Compaq technical support phone numbers outside the United States and Canada, visit the Compaq website:

www.compaq.com

# **Text Conventions**

This document uses the following conventions:

- *Italic type* is used for complete titles of published guides or variables. Variables include information that varies in system output, in command lines, and in command parameters in text.
- **Bold type** is used for emphasis, for onscreen interface components (window titles, menu names and selections, button and icon names, and so on), and for keyboard keys.
- Monospace typeface is used for command lines, code examples, screen displays, error messages, and user input.
- Sans serif typeface is used for uniform resource locators (URLs).

<span id="page-8-1"></span><span id="page-8-0"></span>This chapter provides illustrated parts and spare parts lists for the Compaq ProLiant BL20p server blade components. Refer to Tables 1-1 through 1-6 for the names of referenced spare parts.

# <span id="page-9-1"></span><span id="page-9-0"></span>**ProLiant BL20p Server Blade Components**

# **Server Blade Exploded View**

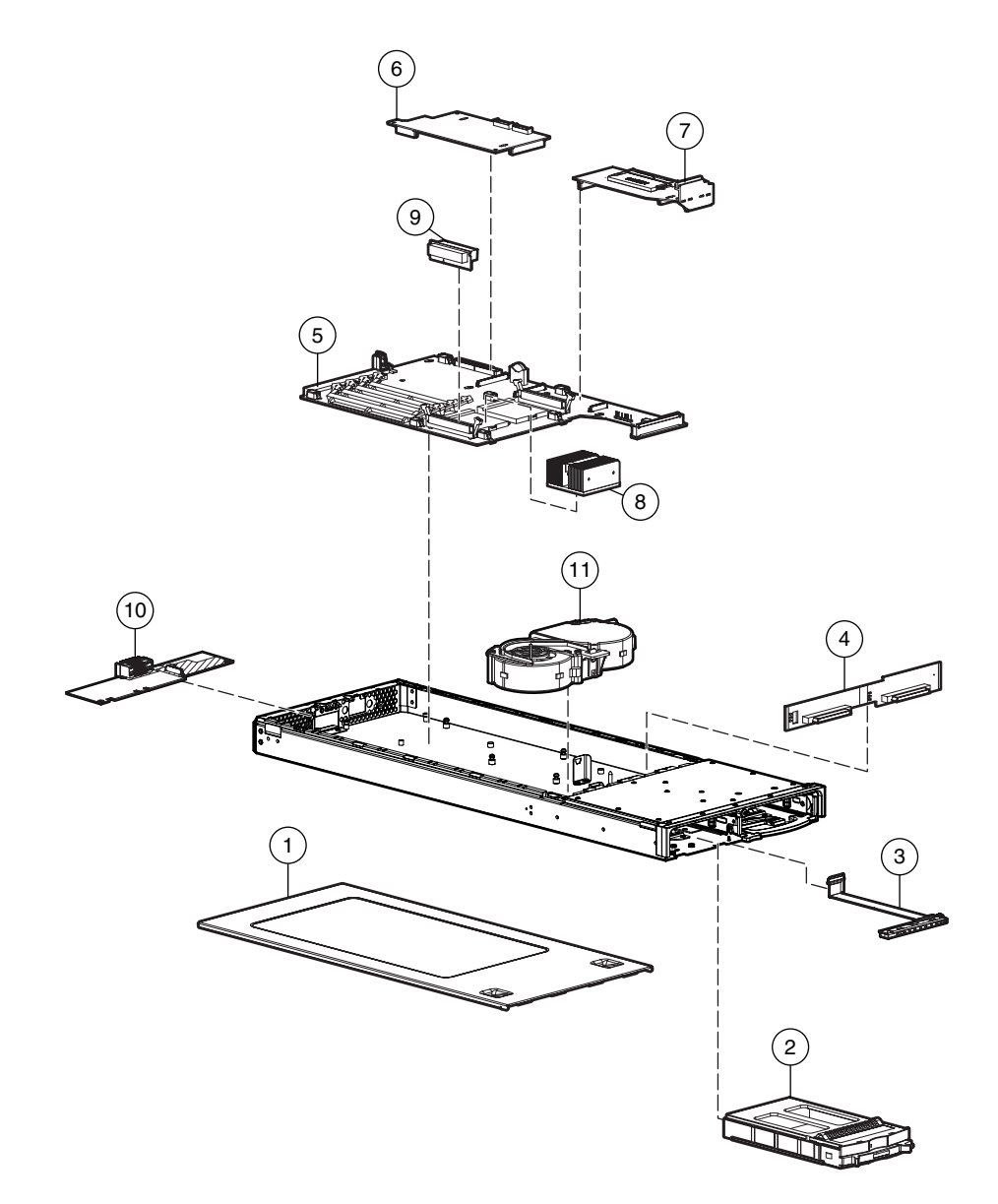

**Figure 1-1: Server blade exploded view** 

# <span id="page-10-0"></span>**Server Blade Spare Parts List**

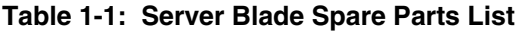

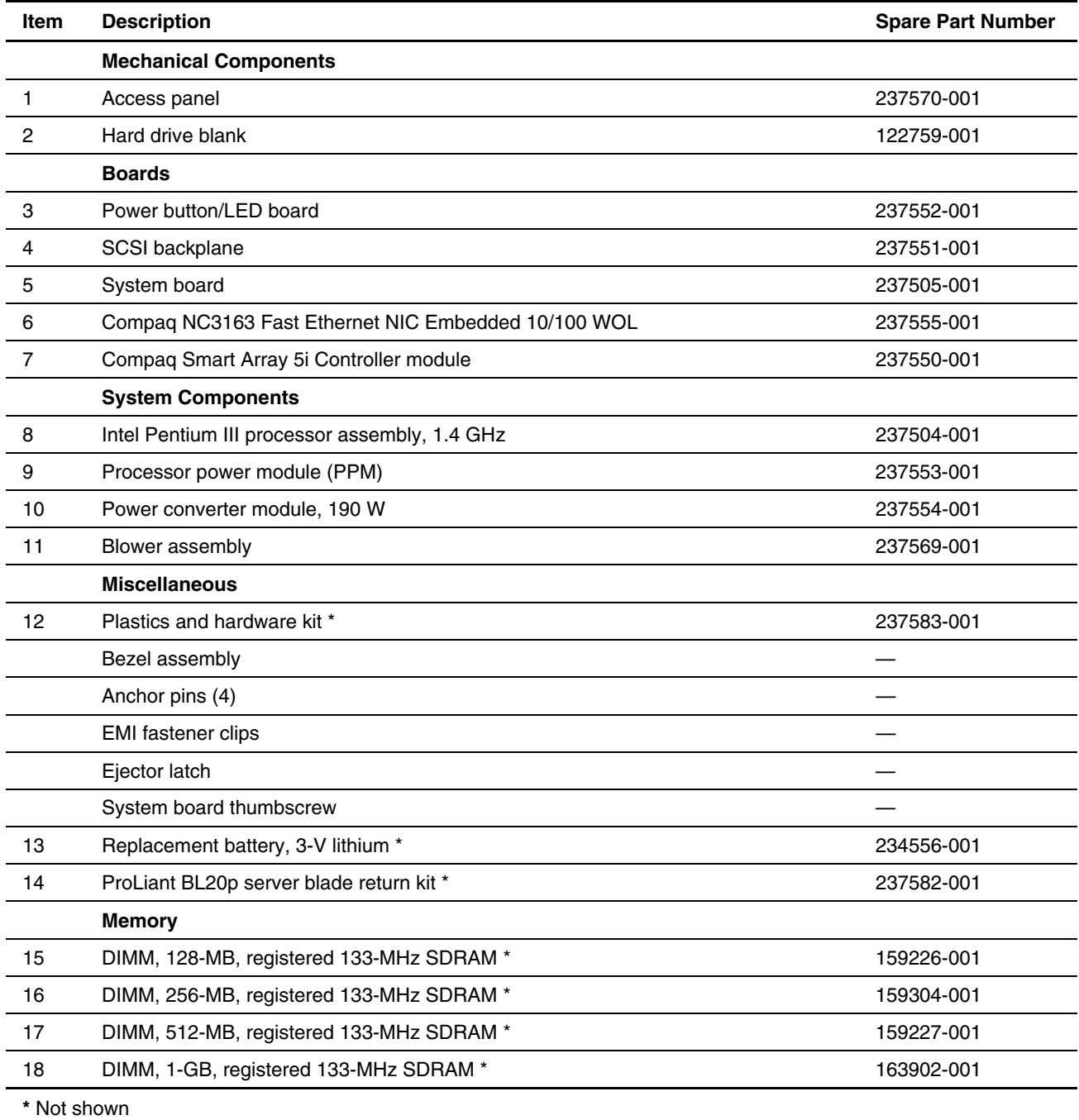

*continued* 

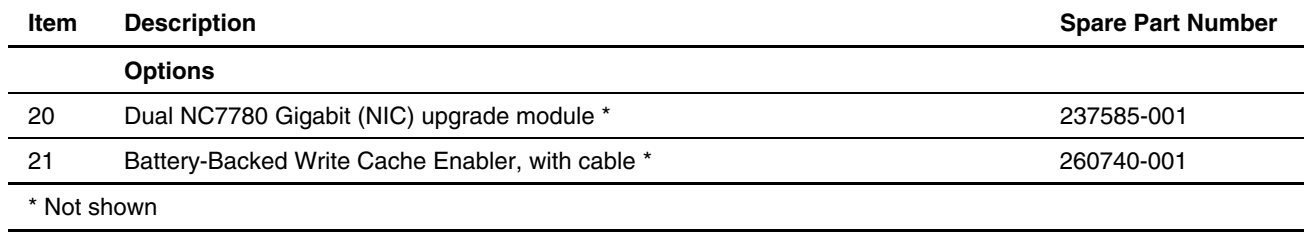

### <span id="page-11-0"></span>**Table 1-1: Server Blade Spare Parts List** *continued*

# **Removal and Replacement Procedures**

<span id="page-12-1"></span><span id="page-12-0"></span>This chapter provides subassembly/module-level removal and replacement procedures for system components. After completing all necessary removal and replacement procedures, verify that all components operate properly by running the appropriate diagnostic software:

• For server blade components, run the Compaq Server Diagnostics utility, available from the Compaq website:

www.compaq.com

• For server blade enclosure and power enclosure components, run the infrastructure diagnostics. Refer to Chapter 3, "Diagnostic Tools," for more information.

# **Safety Considerations**

#### **Electrostatic Discharge Information**

A discharge of static electricity can damage static-sensitive devices or microcircuitry. Proper packaging and grounding techniques are necessary precautions to prevent damage. To prevent electrostatic damage, observe the following precautions:

- Transport products in static-safe containers such as conductive tubes, bags, or boxes.
- Keep electrostatic-sensitive parts in their containers until they arrive at static-free stations.
- Cover workstations with approved static-dissipating material. Use a wrist strap connected to the work surface and properly grounded tools and equipment.
- Keep the work area free of nonconductive materials such as ordinary plastic assembly aids and foam packing.
- Always be properly grounded when touching a static-sensitive component or assembly.
- Use conductive field service tools.

### **Server Blade Warnings and Cautions**

**WARNING: To reduce the risk of shock or injury from high current electrical energy, do not remove the server blade access panel while the server blade is installed in the server blade enclosure. Do not remove the server blade access panel and then install the server blade into the server blade enclosure.** 

<span id="page-13-0"></span>**WARNING: Setting the server blade Power On/Standby button to the standby position removes power from most areas of the server blade. This process may take 30 seconds, during which time some internal circuitry remains active. To remove power completely, remove the server blade from the server blade enclosure.** 

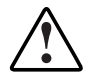

**WARNING: To reduce the risk of personal injury from hot surfaces, allow the internal system components to cool before touching them.** 

**CAUTION:** When performing non-hot-plug operations, you must power down the server blade and/or the system. However, it may be necessary to leave the server blade powered up when performing other operations, such as hot-plug installations or troubleshooting.

### **Rack Warnings and Cautions**

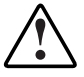

**WARNING: The power supply enclosure and the server blade enclosure are very heavy. To reduce the risk of personal injury or damage to the equipment:** 

- **Observe local occupational health and safety requirements and guidelines for manual material handling.**
- **Remove hot-plug power supplies and server blades from their enclosures before installing or removing the enclosures.**
- **Use caution and get help to lift and stabilize enclosures during installation or removal, especially when the enclosure is not fastened to the rack.**

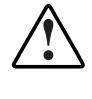

**WARNING: Always use at least two people to lift a power supply enclosure or server blade enclosure into the rack. If the enclosure is being loaded into the rack above chest level, a third person MUST assist with aligning the enclosure with the rails while the other two people support the weight of the enclosure.** 

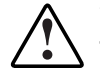

**WARNING: To reduce the risk of personal injury or damage to the equipment, be sure that:** 

- **The leveling jacks of the rack are extended to the floor.**
- **The full weight of the rack rests on the leveling jacks.**
- **The stabilizers are attached to the rack if it is a single rack installation.**
- **The racks are coupled in multiple rack installations.**

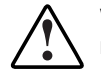

**WARNING: When installing the server blade enclosure in a telco rack, be sure that the rack frame is adequately secured to the building structure.** 

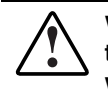

**WARNING: To reduce the risk of personal injury or damage to the equipment, at least two people are needed to safely unload the rack from the pallet. An empty 42U rack weighs 115 kg (253 lb), is over 2.1 m (7 ft) tall, and may become unstable when being moved on its casters. Do not only stand in front of the rack as it rolls down the ramp from the pallet, but handle the rack from both sides.** 

**WARNING: To reduce the risk of shock or injury from high current electrical energy, do not reach into a server blade enclosure once it has been installed in a rack and connected to a working rack bus bar. Do not touch the power or data backplanes within the server blade enclosure once it has been installed.** 

<span id="page-14-0"></span>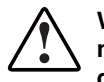

**WARNING: To reduce the risk of shock or injury from high current electrical energy, do not reach into a power supply enclosure once it has been installed in a rack and connected to a power source. Do not touch the connectors within the power supply enclosure once it has been installed.** 

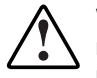

**WARNING: To reduce the risk of shock or injury from high current electrical energy, do not opening any access covers on the rack bus bar after it has been connected to a power source.** 

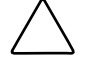

**CAUTION:** Protect equipment from power fluctuations and temporary interruptions with a regulating UPS device or battery bank. This device protects the hardware from damage caused by power surges and voltage spikes and keeps the system in operation during a power failure.

**CAUTION:** Always ensure that equipment is properly grounded before beginning any installation procedure. Electrostatic discharge resulting from improper grounding can damage electronic components. For more information, refer to the setup and installation guide.

# **Symbols on Equipment**

**Any product or assembly marked with these symbols indicates that the component exceeds the recommended weight for one individual to handle safely.**

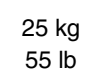

**WARNING: To reduce the risk of personal injury or damage to the equipment, observe local occupational health and safety requirements and guidelines for manual material handling** 

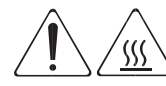

**Any surface or area of the equipment marked with these symbols indicates the presence of a hot surface or hot component** 

**WARNING: To reduce the risk of injury from a hot component, allow the surface to cool before touching it.** 

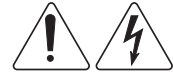

**To reduce the risk of injury from electric shock hazards, do not open this enclosure.** 

**WARNING: Any surface or area of the equipment marked with these symbols indicates the presence of electric shock hazards. The enclosed area contains no operator serviceable parts.** 

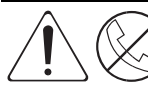

**Any RJ-45 receptacle marked with these symbols indicates a Network Interface Connection.** 

**WARNING: To reduce the risk of electric shock, fire, or damage to the equipment, do not plug telephone or telecommunications connectors into this receptacle.** 

# <span id="page-15-0"></span>**Server Blade Components**

Use the procedures in this section to perform service events on ProLiant BL20p server blades.

## **Server Blade Preparation**

To service any internal server blade component, you must power down the server blade and remove it from the server blade enclosure.

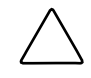

**CAUTION:** Electrostatic discharge can damage electronic components. Be sure you are properly grounded before beginning any installation procedure. For more information, refer to the "Electrostatic Discharge Information" section in this chapter.

System power in server blades does not completely shut off with the front panel Power On/Standby switch or Integrated Lights-Out (iLO) Virtual Power Button feature. The function toggles between on and standby modes, rather than on and off. The standby position removes power from most electronics and the drives, but portions of the power supply and some internal circuitry remain active.

To service internal server blade components:

- 1. Identify the proper server blade in the server blade enclosure.
- 2. Remove power from the server blade in one of the following ways:
	- Use the Virtual Power Button feature in the iLO Remote Console to power down the server blade from a remote location. Be sure that the server blade is in standby mode by observing that the power LED is amber.
	- Press the Power On/Standby button on the front of the server blade. Be sure that the server blade is in standby mode by observing that the power LED is amber.

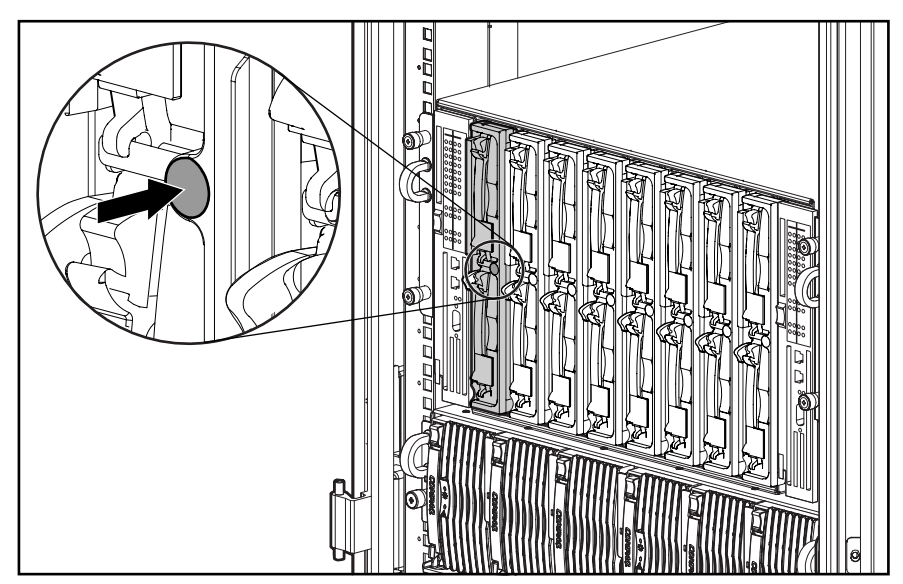

**Figure 2-1: Pressing the Power On/Standby button** 

<span id="page-16-0"></span>

**CAUTION:** After you press the release button, the server blade is unlocked from the enclosure. Use both hands to support the server blade when you remove it from the rack.

- 3. Remove the server blade from the server blade enclosure:
	- a. Press the release button (1).
	- b. Open the lever (2).
	- c. Grasp the lever and slide the server blade from the enclosure (3). Place a hand under the server blade to support it as you remove it from the enclosure.

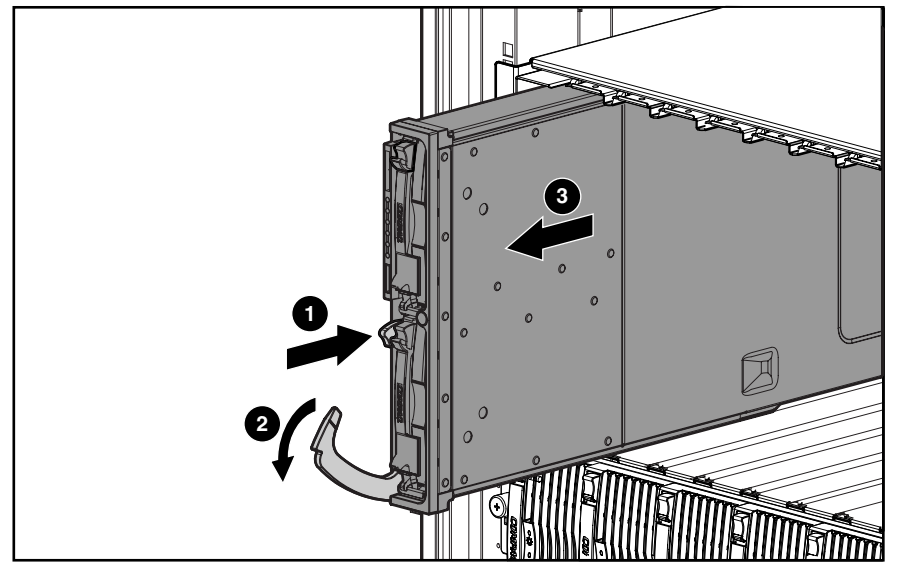

**Figure 2-2: Removing the server blade from the server blade enclosure** 

d. Place the server blade on a flat, level surface.

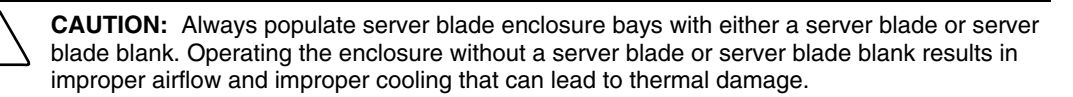

Reverse steps 1 through 3 to install and power up a server blade. Server blades are set to power up automatically upon insertion. If you have changed this setting, use the Power On/Standby button or iLO Virtual Power Button feature to power up the server blade.

For more information about iLO, refer to the *Compaq Integrated Lights-Out User Guide*.

## <span id="page-17-0"></span>**Access Panel**

To remove the access panel:

- 1. Power down the server blade and remove it from the server blade enclosure. Refer to the "Server Blade Preparation" section in this chapter.
- 2. Loosen the thumbscrew (1).
- 3. Press down on the thumb indentations, slide the access panel toward the rear of the unit about 1.25 cm (0.5 in), and lift to remove the panel (2).

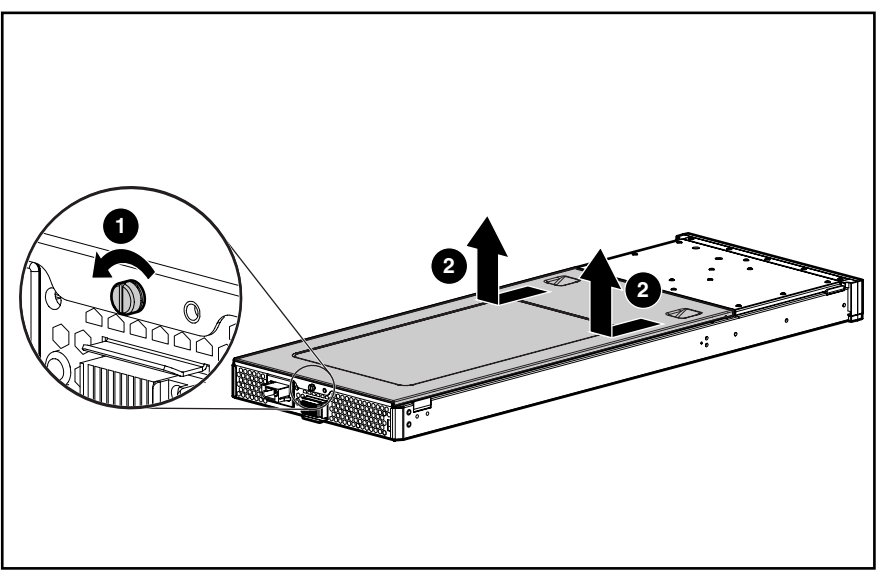

**Figure 2-3: Removing the server blade access panel** 

Reverse steps 1 through 3 to replace the access panel.

# <span id="page-18-1"></span><span id="page-18-0"></span>**Hard Drive Blanks**

To remove a hard drive blank:

- 1. Press the release buttons simultaneously (1).
- 2. Pull the blank out of the drive bay (2).

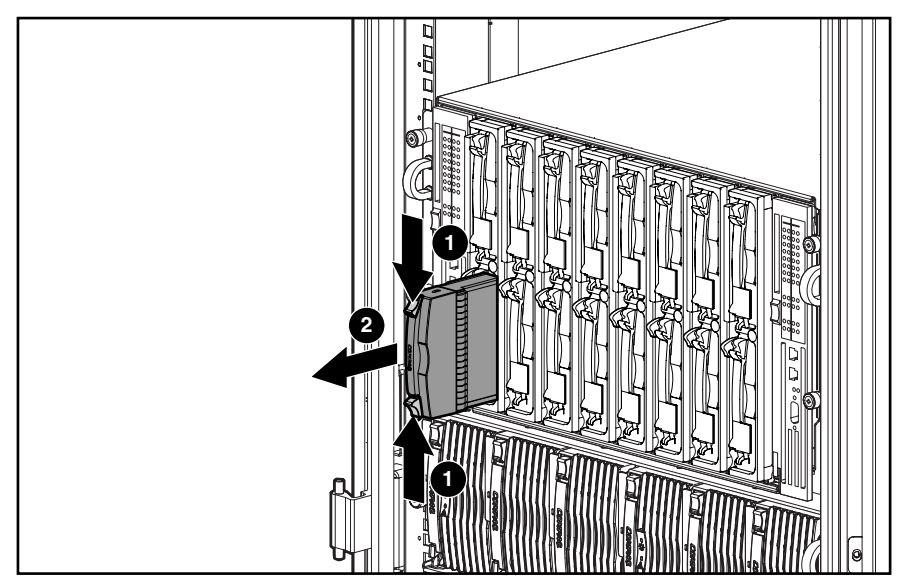

**Figure 2-4: Removing a hard drive blank** 

**CAUTION:** Always populate hard drive bays with either a hot-plug SCSI hard drive or hard drive blank. Operating the server blade without a hot-plug SCSI hard drive or hard drive blank results in improper airflow and improper cooling that can lead to thermal damage.

To replace the hard drive blank, slide the blank into the bay until it locks into place.

# <span id="page-19-0"></span>**Hot-Plug SCSI Hard Drives**

To assess hard drive status, observe the hot-plug SCSI hard drive status LEDs. For a detailed explanation of these LEDs, refer to Chapter 4, "Connectors, LEDs, and Switches."

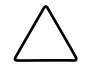

**CAUTION:** Read "Hot-plug Hard Drive Replacement Guidelines" in the *Compaq Servers Troubleshooting Guide* before removing a hard drive.

**IMPORTANT:** It is not necessary to power down the server blade before removing or replacing a hot-plug SCSI hard drive.

To remove a hot-plug SCSI hard drive:

- 1. Press the release button (1).
- 2. Open the ejector lever (2).
- 3. Slide the drive out of the drive cage (3).

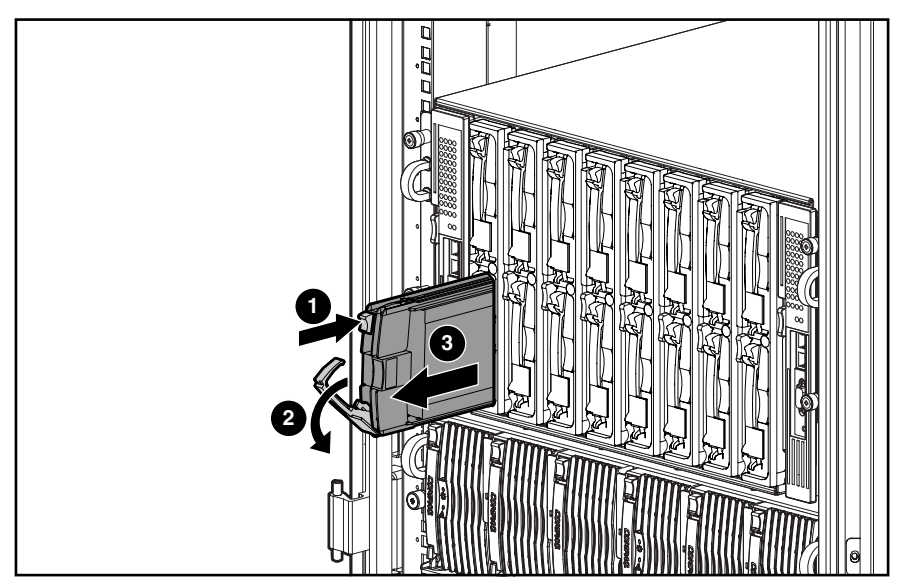

**Figure 2-5: Removing a hot-plug SCSI hard drive** 

**CAUTION:** Always populate hard drive bays with either a hot-plug SCSI hard drive or hard drive blank. Operating the server blade without a hot-plug SCSI hard drive or hard drive blank results in improper airflow and improper cooling that can lead to thermal damage.

To replace a hot-plug SCSI hard drive:

- 1. Slide the drive into the cage until it is fully seated.
- 2. Close the lever, locking the drive into place.

#### <span id="page-20-0"></span>**DIMMs**

To remove a DIMM:

- 1. Power down the server blade and remove it from the server blade enclosure. Refer to the "Server Blade Preparation" section in this chapter.
- 2. Remove the access panel. Refer to the "Access Panel" section in this chapter.

**NOTE:** The server blade ships with at least two DIMMs installed in slots 1A and 2A.

- 3. Open the DIMM slot latches (1).
- 4. Remove the DIMM from the slot (2).

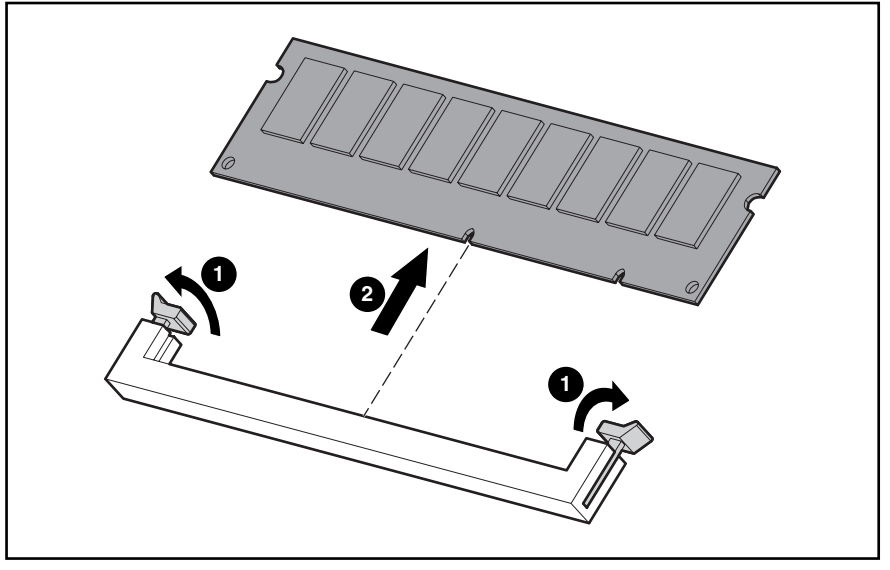

**Figure 2-6: Removing a DIMM** 

**CAUTION:** For proper DIMM configuration, refer to the setup and installation guide.

**CAUTION:** Use only Compaq DIMMs. DIMMs from other sources may adversely affect data integrity.

**IMPORTANT:** Always install DIMMs in identical pairs.

**IMPORTANT:** DIMMs do not seat fully if turned the wrong way.

Reverse steps 1 through 4 to replace a DIMM.

# <span id="page-21-0"></span>**Processor Power Module**

To remove a PPM:

- 1. Power down the server blade and remove it from the server blade enclosure. Refer to the "Server Blade Preparation" section in this chapter.
- 2. Remove the access panel. Refer to the "Access Panel" section in this chapter.
- 3. Open the latches on the sides of the PPM slot (1).
- 4. Remove the PPM from the slot (2).

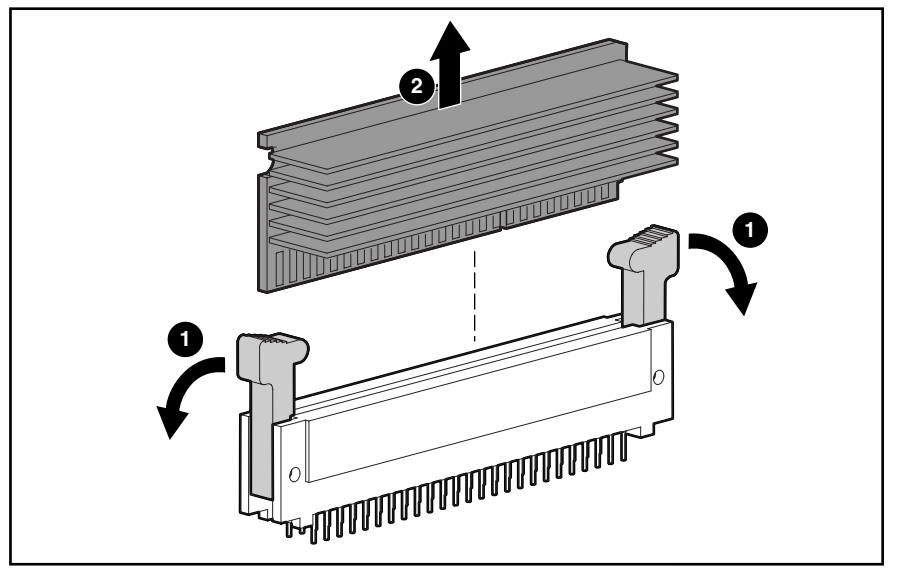

**Figure 2-7: Removing a PPM** 

Reverse steps 1 through 4 to replace the PPM.

## <span id="page-22-0"></span>**Processor Assembly**

To remove a processor assembly:

- 1. Power down the server blade and remove it from the server blade enclosure. Refer to the "Server Blade Preparation" section in this chapter.
- 2. Remove the access panel. Refer to the "Access Panel" section in this chapter.

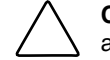

**CAUTION:** Always disengage the heatsink clip **before** raising the processor ejector lever to avoid damaging the pins.

- 3. Disengage the retaining clip (1). Be sure that the clip unfastens from both sides of the processor socket.
- 4. Lift the ejecting lever (2).
- 5. Remove the processor assembly (3).

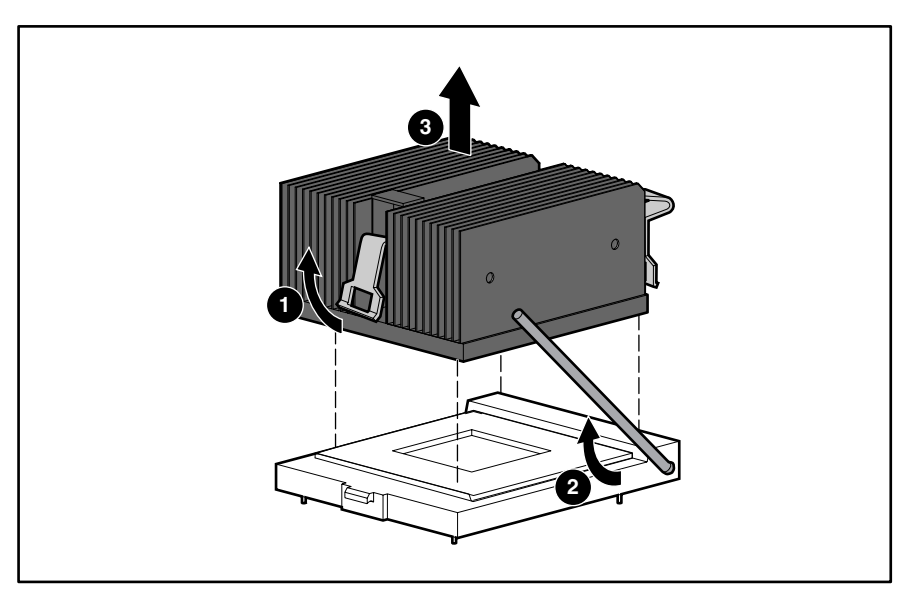

**Figure 2-8: Removing a processor assembly** 

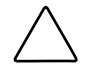

**CAUTION:** Do not disassemble the processor assembly. Separating the parts damages them.

**IMPORTANT:** Align the pins with the socket before seating the processor assembly. The assembly is keyed to fit only one way.

Reverse steps 1 through 5 to replace the processor assembly.

## <span id="page-23-0"></span>**Battery-Backed Write Cache Enabler**

To remove the Battery-Backed Write Cache Enabler:

- 1. Power down the server blade and remove it from the server blade enclosure. Refer to the "Server Blade Preparation" section in this chapter.
- 2. Remove the access panel. Refer to the "Access Panel" section in this chapter.
- 3. Disconnect the Battery-Backed Write Cache Enabler cable from the Battery-Backed Write Cache Enabler (1).
- 4. Disconnect the Battery-Backed Write Cache Enabler cable from the Smart Array 5i Controller module (2).
- 5. Lift the Battery-Backed Write Cache Enabler to unseat it from the NIC module (3).

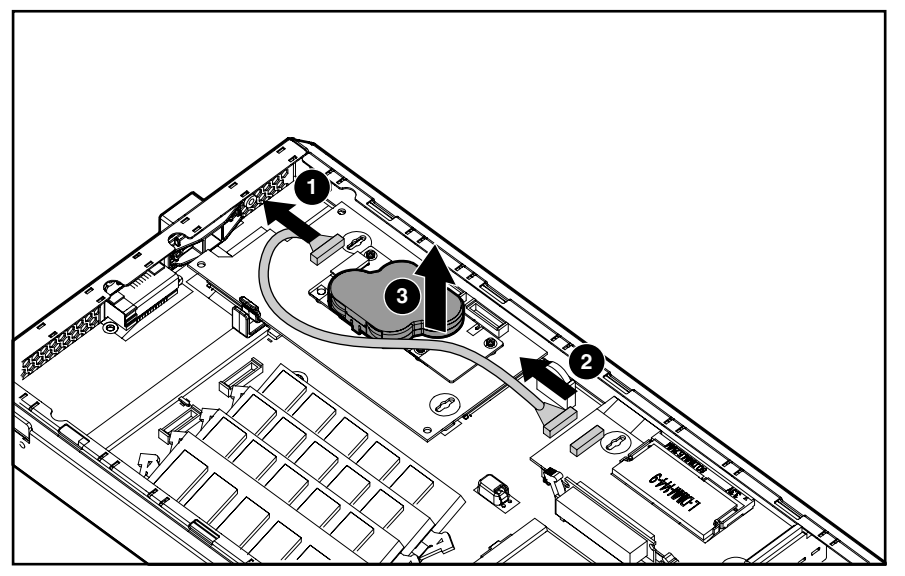

**Figure 2-9: Removing the Battery-Backed Write Cache Enabler** 

Reverse steps 1 through 5 to replace the Battery-Backed Write Cache Enabler.

### <span id="page-24-0"></span>**Blower Assembly**

To remove the blower assembly:

- 1. Power down the server blade and remove it from the server blade enclosure. Refer to the "Server Blade Preparation" section in this chapter.
- 2. Remove the access panel. Refer to the "Access Panel" section in this chapter.
- 3. Press the blower retention tabs (1).
- 4. Rotate the blower assembly up and lift it (2).

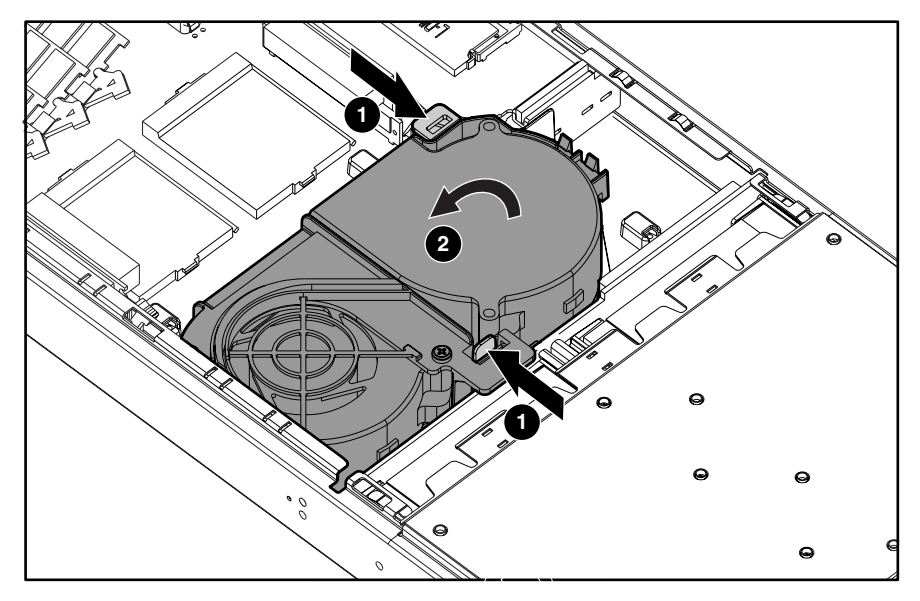

**Figure 2-10: Removing a blower assembly** 

Reverse steps 1 through 4 to replace the blower assembly.

# <span id="page-25-0"></span>**Compaq Smart Array 5i Controller Module**

To remove the Compaq Smart Array 5i Controller module:

- 1. Power down the server blade and remove it from the server blade enclosure. Refer to the "Server Blade Preparation" section in this chapter.
- 2. Remove the access panel. Refer to the "Access Panel" section in this chapter.
- 3. Remove the blower assembly. Refer to the "Blower Assembly" section in this chapter.
- 4. Disconnect the Battery-Backed Write Cache Enabler cable, if the option is installed (1).
- 5. Turn the anchor pins one-quarter turn counterclockwise (2).
- 6. Grasp the front and back of the module, near the connectors, and lift the module (3).

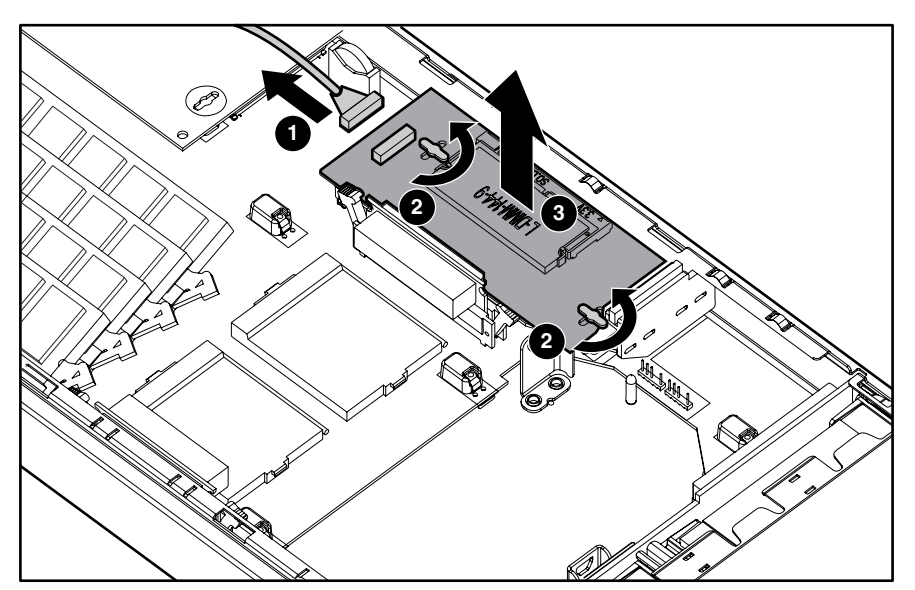

**Figure 2-11: Removing the Smart Array 5i Controller** 

Reverse steps 1 through 6 to replace the Smart Array 5i Controller module.

### <span id="page-26-0"></span>**NIC Modules**

To remove either the standard NIC module or the Dual NC7780 Gigabit upgrade module:

- 1. Power down the server blade and remove it from the server blade enclosure. Refer to the "Server Blade Preparation" section in this chapter.
- 2. Remove the access panel. Refer to the "Access Panel" section in this chapter.
- 3. Remove the Battery-Backed Write Cache Enabler, if the option is installed. Refer to the "Battery-Backed Write Cache Enabler" section in this chapter.
- 4. Turn the anchor pins one-quarter turn counterclockwise (1).
- 5. Press the retaining tab outward from the module (2).
- 6. Grasp the front and back of the module, near the connectors, and lift the module (3).

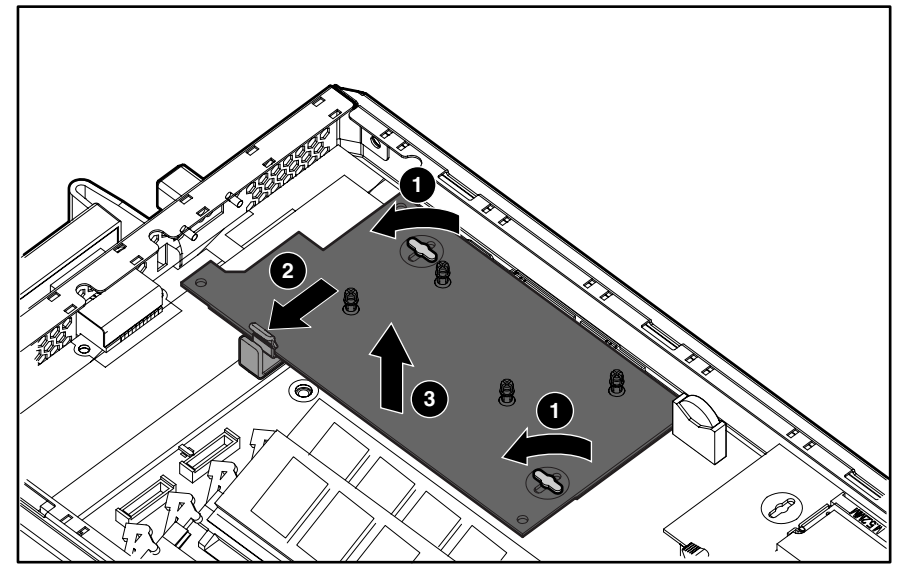

**Figure 2-12: Removing the NIC module** 

Reverse steps 1 through 6 to replace a NIC module.

## <span id="page-27-0"></span>**SCSI Backplane**

To remove the SCSI backplane:

- 1. Power down the server blade and remove it from the server blade enclosure. Refer to the "Server Blade Preparation" section in this chapter.
- 2. Remove the access panel. Refer to the "Access Panel" section in this chapter.
- 3. Remove any hot-plug SCSI hard drives or hard drive blanks:
	- If any hard drive blanks are installed, refer to the "Hard Drive Blanks" section in this chapter.
	- If any hot-plug SCSI hard drives are installed, refer to the "Hot-Plug SCSI Hard Drives" section in this chapter.
- 4. Remove the blower assembly. Refer to the "Blower Assembly" section in this chapter.
- 5. Grasp the SCSI backplane above the system board SCSI connector and lift slightly (1).
- 6. Disconnect the power button/LED board cable from the SCSI backplane (2).
- 7. Lift the SCSI backplane out of the chassis (3).

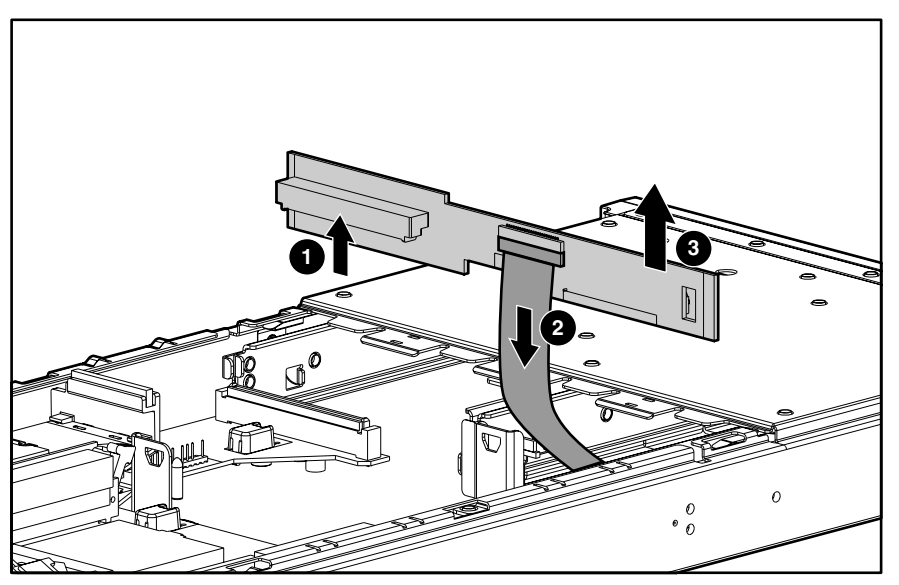

**Figure 2-13: Removing the SCSI backplane** 

Reverse steps 1 through 7 to replace the SCSI backplane.

### <span id="page-28-0"></span>**Power Button/LED Board**

To remove the power button/LED board:

- 1. Power down the server blade and remove it from the server blade enclosure. Refer to the "Server Blade Preparation" section in this chapter.
- 2. Remove the access panel. Refer to the "Access Panel" section in this chapter.
- 3. Remove any hot-plug SCSI hard drives or hard drive blanks:
	- If any hard drive blanks are installed, refer to the "Hard Drive Blanks" section in this chapter.
	- If any hot-plug SCSI hard drives are installed, refer to the "Hot-Plug SCSI Hard Drives" section in this chapter.
- 4. Remove the blower assembly. Refer to the "Blower Assembly" section in this chapter.
- 5. Remove the SCSI backplane. Refer to the "SCSI Backplane" section in this chapter.
- 6. Remove the two retaining screws from the bottom of the chassis (1).
- 7. Slide the power button/LED board toward the outside edge of the chassis (2).

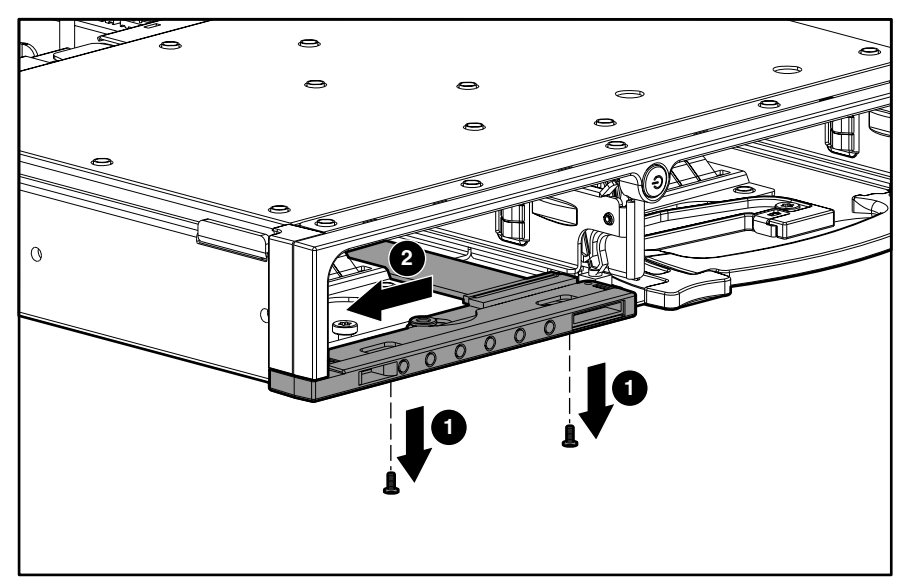

**Figure 2-14: Removing the power button/LED retaining screws** 

- 8. Tilt the front edge of the power button/LED board down until the keyholes on the rear of the board clear the alignment pins (1).
- 9. Slide the power button/LED board out of the front of the chassis (2).

<span id="page-29-0"></span>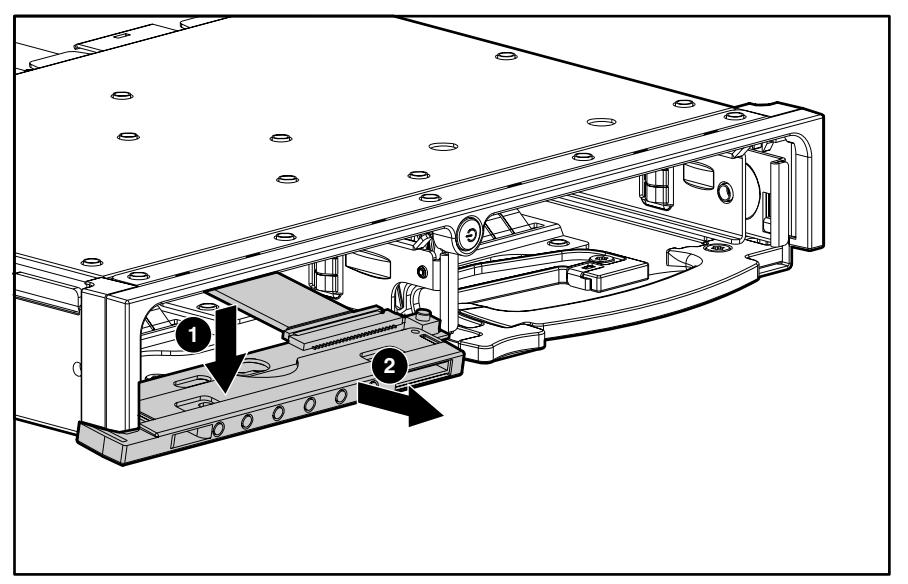

**Figure 2-15: Removing the power button/LED board** 

Reverse steps 1 through 9 to replace the power button/LED board.

## **Battery**

If the server blade no longer automatically displays the correct date and time, you may need to replace the battery that provides power to the real-time clock. Under normal use, battery life is 5 to 10 years.

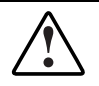

**WARNING: This server blade contains either an internal lithium manganese dioxide or a vanadium pentoxide battery. There is risk of fire and burns if the battery pack is not handled properly. To reduce the risk of personal injury:** 

- **Do not attempt to recharge the battery.**
- **Do not expose to temperatures higher than 60°C.**
- **Do not disassemble, crush, puncture, short external contacts, or dispose of in fire or water.**
- **Replace only with the spare designated for this product.**

**CAUTION:** Loss of BIOS settings will occur if the lithium battery is removed. BIOS settings must be reconfigured whenever the battery is replaced.

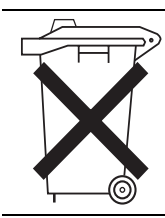

**CAUTION:** Batteries, battery packs, and accumulators should not be disposed of along with general household waste. In order to forward them for recycling or proper disposal, please use the public collection system or return them to your authorized partners or their agents.

<span id="page-30-0"></span>**IMPORTANT:** Run the System Utility to configure the system after replacing the battery. Refer to the *Compaq ProLiant BL p-Class System Setup and Installation Guide* for more information.

To remove the system board battery:

- 1. Power down the server blade and remove it from the server blade enclosure. Refer to the "Server Blade Preparation" section in this chapter.
- 2. Remove the access panel. Refer to the "Access Panel" section in this chapter.
- 3. Locate the battery holder on the system board.

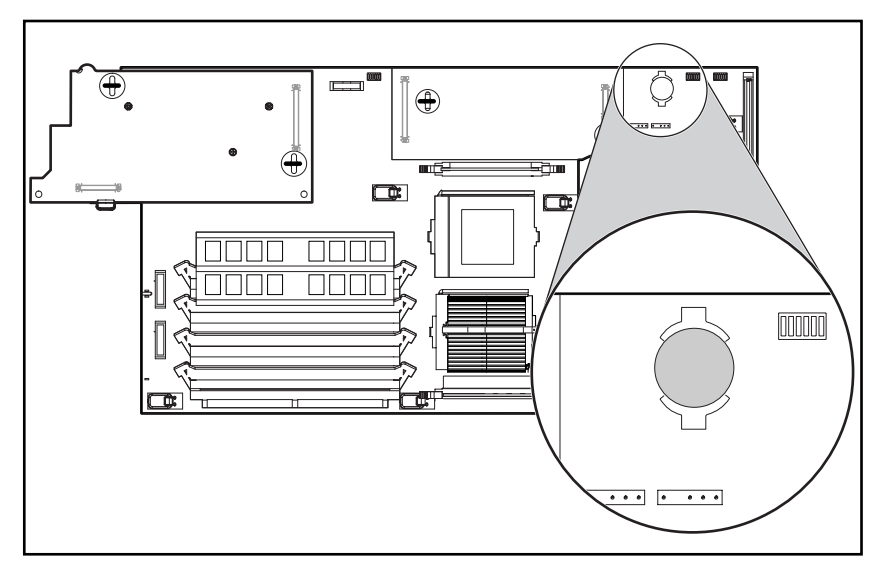

**Figure 2-16: Battery holder** 

4. Open the battery retaining clip. The edge of the battery springs upward.

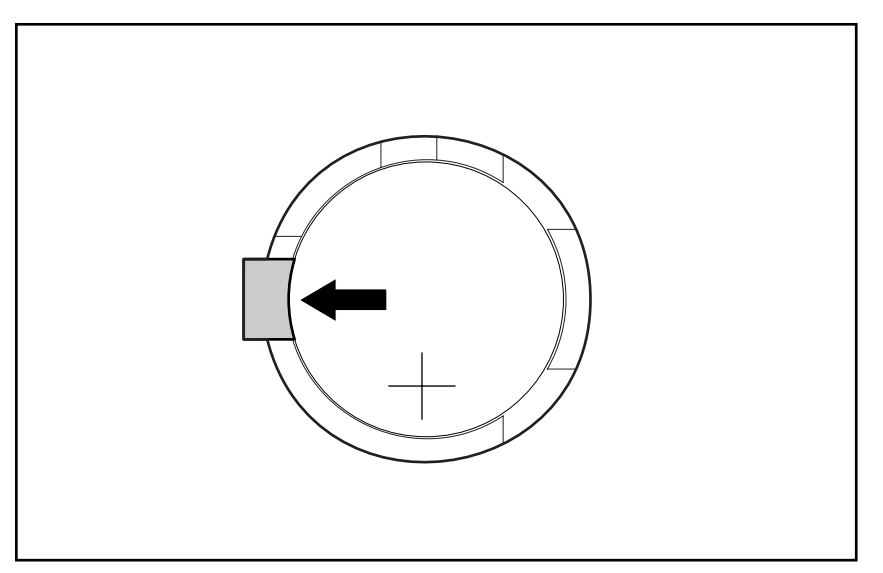

**Figure 2-17: Opening the battery retaining clip** 

<span id="page-31-0"></span>5. Remove the battery.

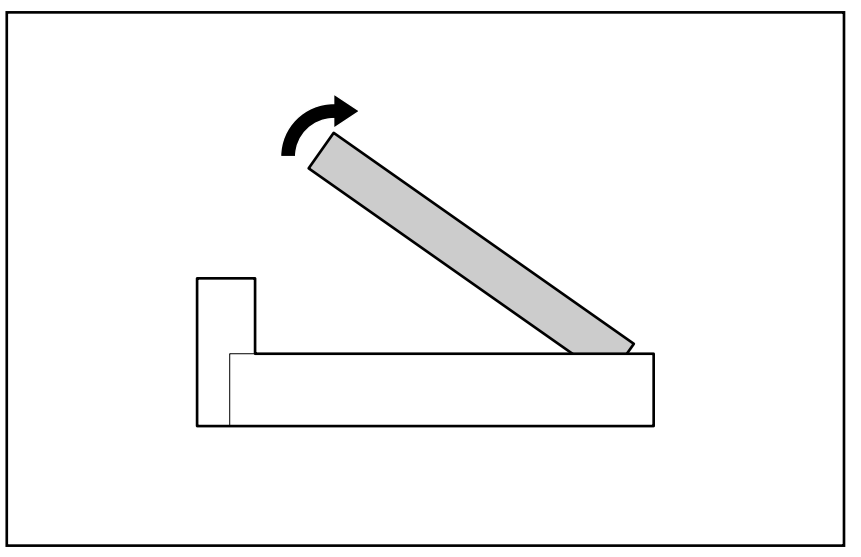

**Figure 2-18: Removing the battery** 

Reverse steps 1 through 5 to replace the system board battery.

### <span id="page-32-0"></span>**System Board**

To remove the system board:

- 1. Power down the server blade and remove it from the server blade enclosure. Refer to the "Server Blade Preparation" section in this chapter.
- 2. Remove the access panel. Refer to the "Access Panel" section in this chapter.
- 3. Remove the DIMMs. Refer to the "DIMMs" section in this chapter.
- 4. Remove the PPMs. Refer to the "Processor Power Module" section in this chapter.
- 5. Remove the processor assemblies. Refer to the "Processor Assembly" section in this chapter.
- 6. Remove the Battery-Backed Write Cache Enabler, if the option is installed. Refer to the "Battery-Backed Write Cache Enabler" section in this chapter.
- 7. Remove the blower assembly. Refer to the "Blower Assembly" section in this chapter.
- 8. Remove the Compaq Smart Array 5i Controller module. Refer to the "Compaq Smart Array 5i Controller Module" section in this chapter.
- 9. Remove the NIC module. Refer to the "NIC Modules" section in this chapter.
- 10. Remove the SCSI backplane. Refer to the "SCSI Backplane" section in this chapter.
- 11. Remove the system board battery. Refer to the "Battery" section in this chapter.
- 12. Loosen the system board thumbscrew.

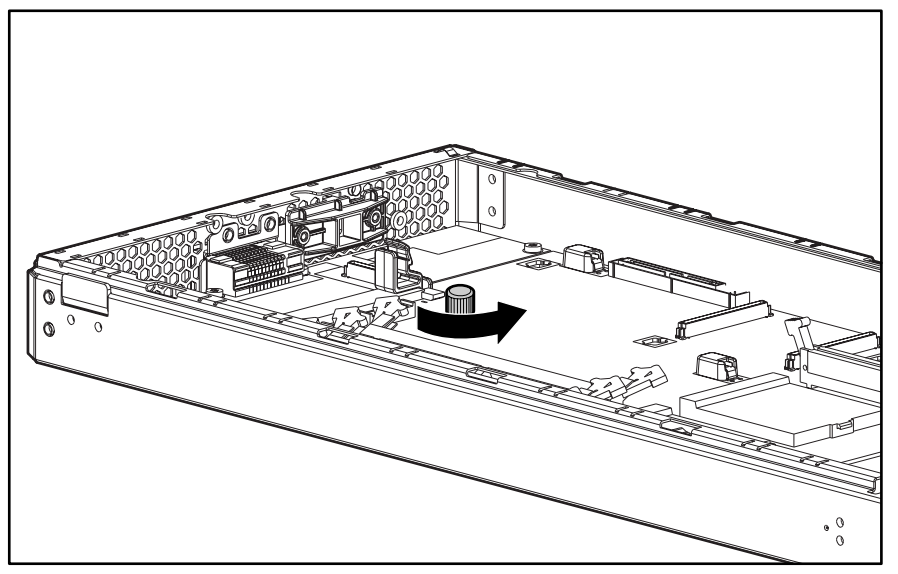

**Figure 2-19: Loosening the system board thumbscrew** 

<span id="page-33-0"></span>13. Identify the alignment keys and keyhole locations (1) through (7) on the system board.

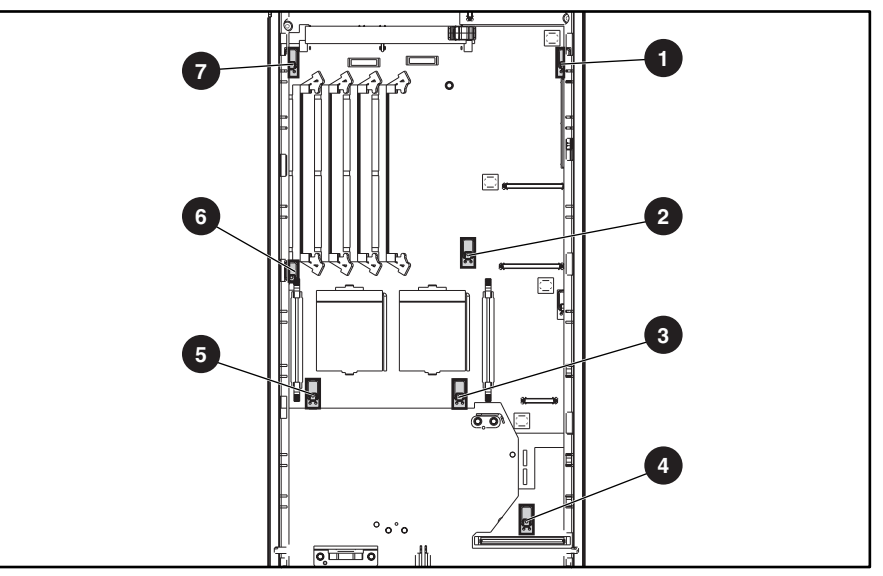

**Figure 2-20: Identifying alignment keys and keyhole locations** 

- 14. Slide the system board toward the front of the server blade. Be sure that the board unseats from the power converter module and all the alignment keys.
- 15. Lift the system board until it comes off the alignment keys.

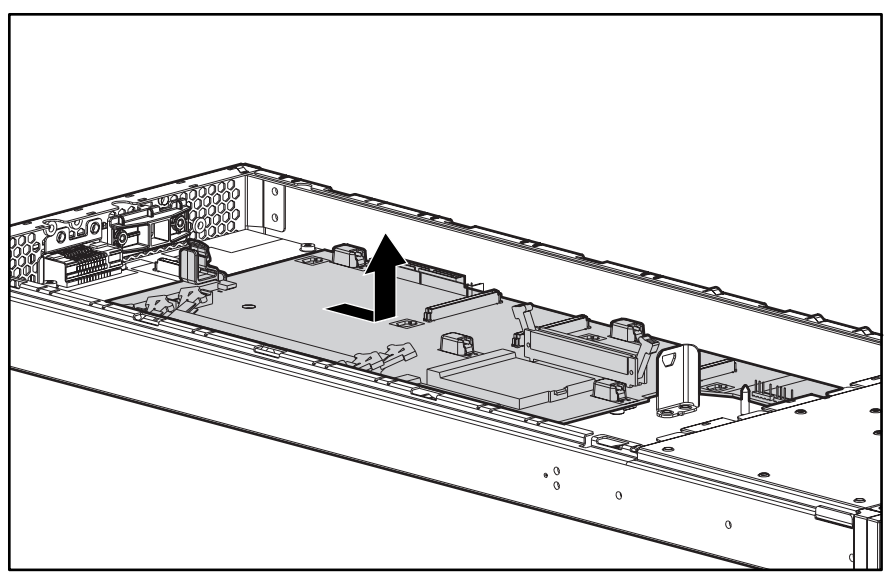

**Figure 2-21: Disengaging the system board** 

- 16. Lift the edge of the system board nearest the DIMM slots (1). The edge of the system board nearest the Smart Array 5i Controller module connectors tilts down into the chassis. The edge of the system board nearest the DIMM slots tilts up out of the chassis.
- 17. Lift the system board out of the chassis (2).

<span id="page-34-0"></span>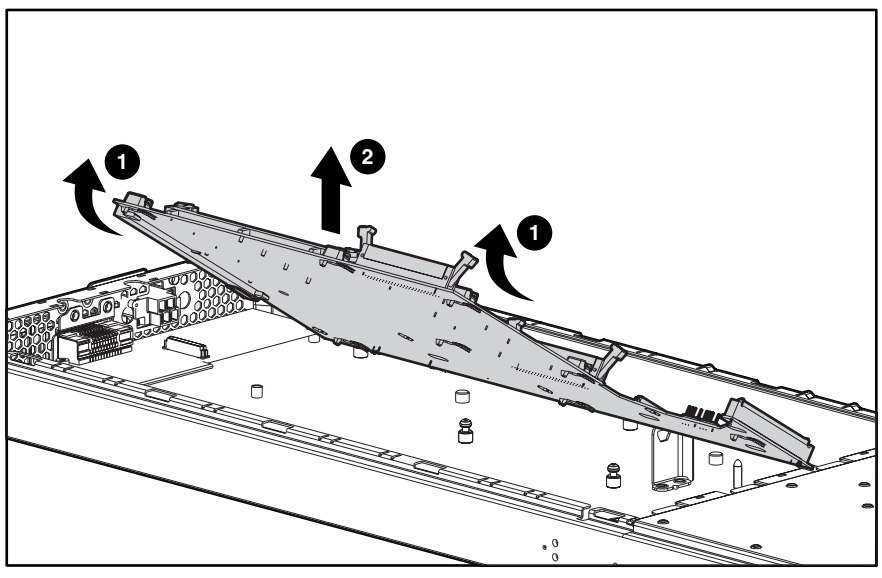

**Figure 2-22: Removing the system board** 

Reverse steps 1 through 17 to replace the system board.

# **Server Blade Blanks**

To remove a server blade blank:

- 1. Press the release buttons simultaneously (1).
- 2. Slide the server blade blank from the server blade enclosure (2).

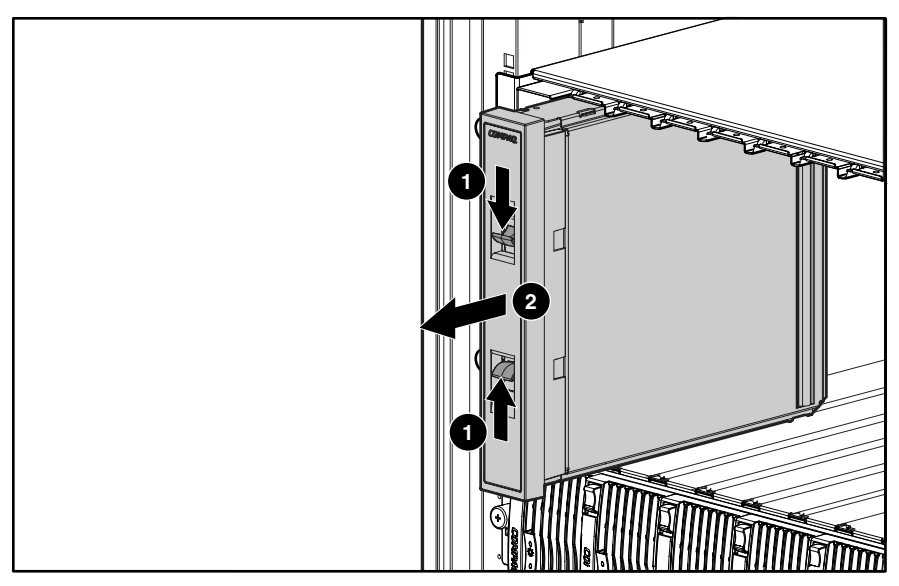

**Figure 2-23: Removing a server blade blank** 

<span id="page-35-0"></span>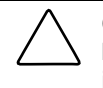

**CAUTION:** Always populate server blade enclosure bays with either a server blade or server blade blank. Operating the enclosure without a server blade or server blade blank results in improper airflow and improper cooling that can lead to thermal damage.

To replace a server blade blank, align the blank with the empty bay and slide it in until the blank is fully seated.

<span id="page-36-1"></span><span id="page-36-0"></span>This chapter is an overview of software and firmware diagnostic tools that are available for configuring, monitoring, and managing the system.

# <span id="page-37-0"></span>**ProLiant BL p-Class Diagnostic Tools**

Use the following tools to diagnose problems, test hardware, and monitor and manage system operations.

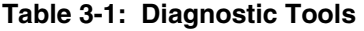

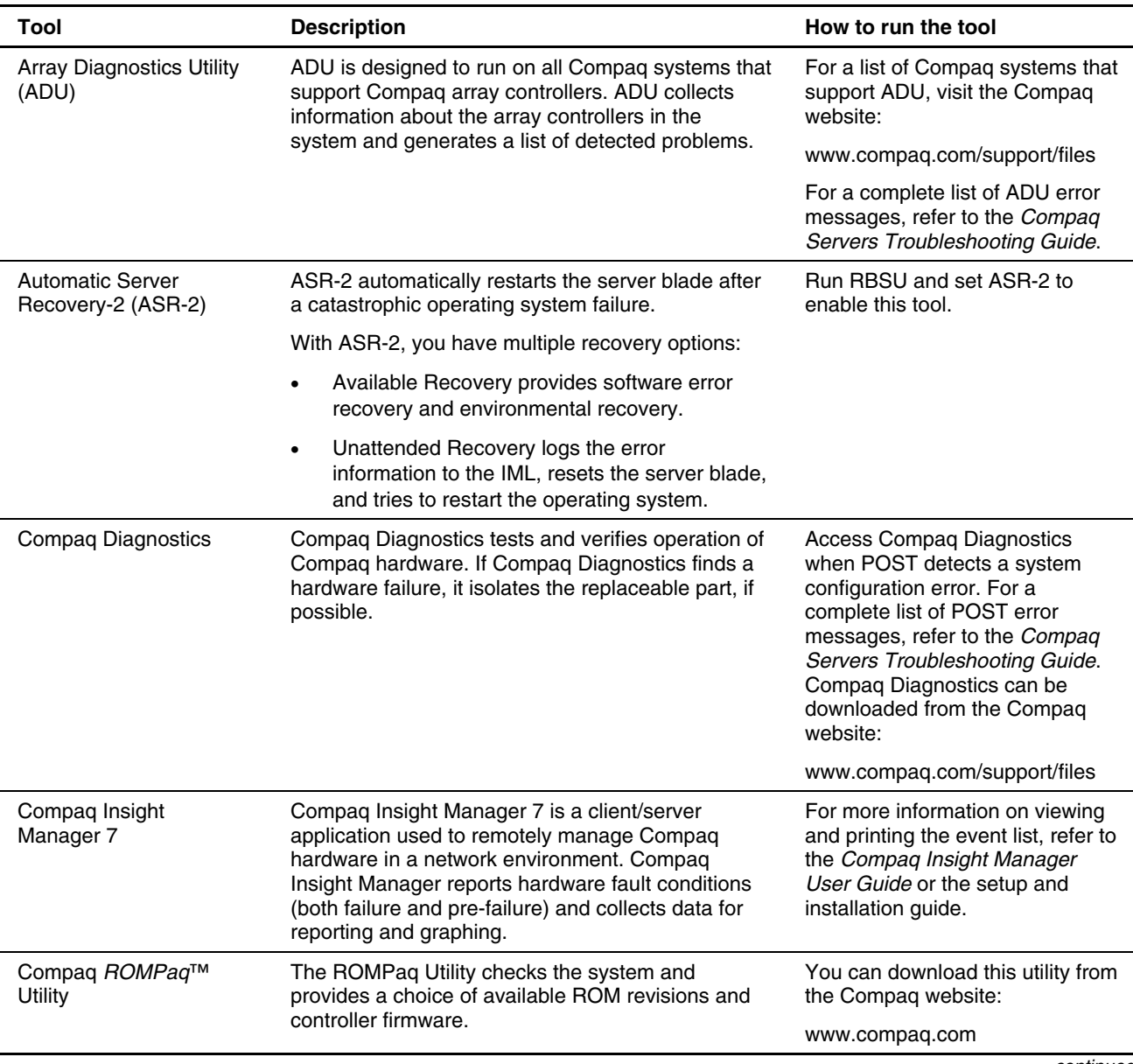

*continued* 

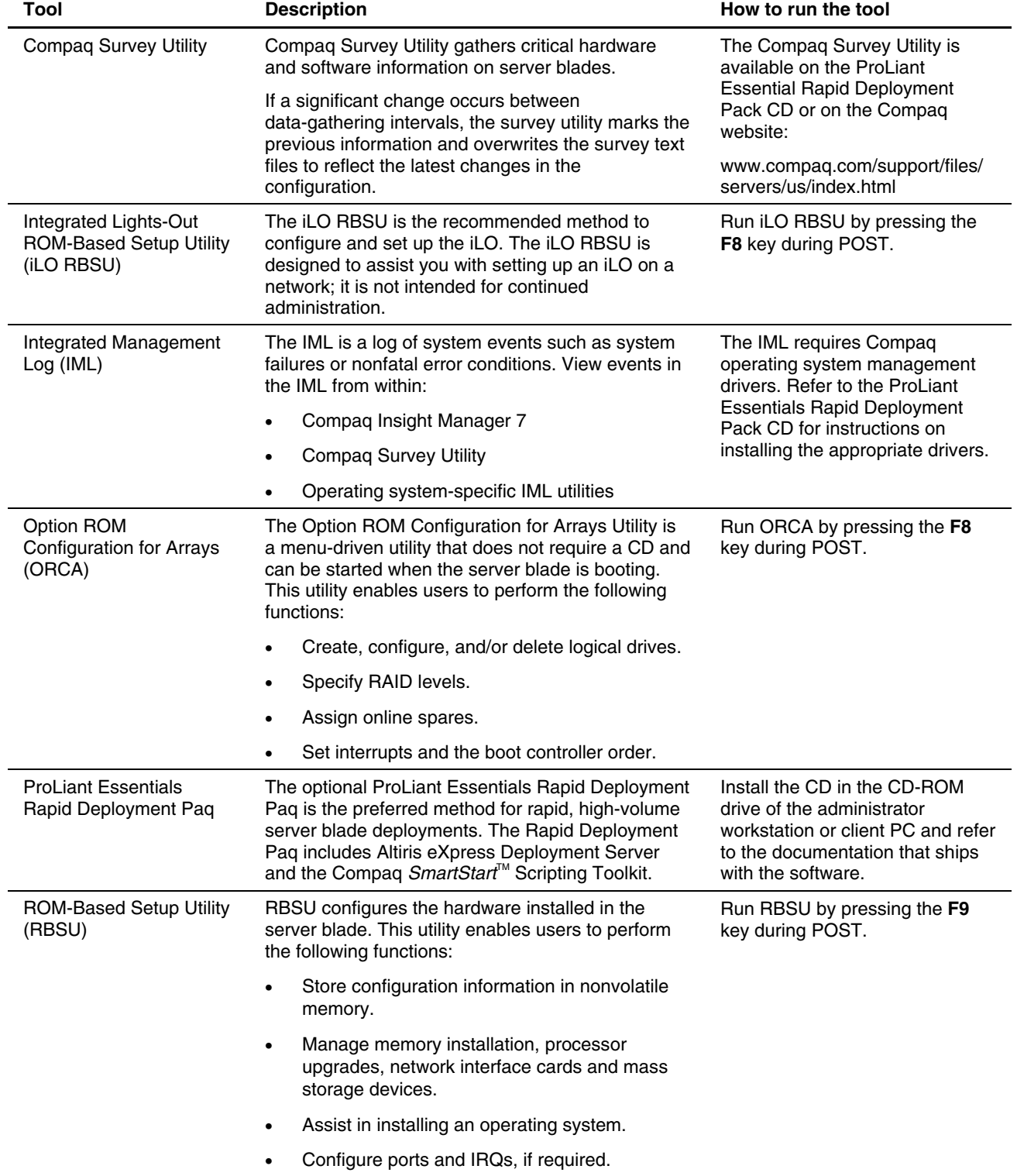

### <span id="page-38-0"></span>**Table 3-1: Diagnostic Tools** *continued*

# <span id="page-39-0"></span>**Firmware Upgrades for Management Modules**

For information about upgrading server blade management module or power management module firmware, refer to the Compaq website:

www.compaq.com

# **Connectors, LEDs, and Switches**

<span id="page-40-0"></span>This chapter explains the location and function of system connectors, internal and external LEDs, and switches.

*Compaq ProLiant BL20p Server Blade Maintenance and Service Guide 4-1*

# <span id="page-41-0"></span>**Connectors**

Use the following sections to identify connectors on the following ProLiant BL p-Class system components:

- ProLiant BL20p server blades
- Server blade enclosures and server blade management modules
- Power enclosures and power management modules
- RJ-45 patch panels
- Interconnect switches
- Bus bars and power bus boxes
- Diagnostic cable and diagnostic station

## **ProLiant BL20p Server Blade**

#### **Front Panel Connectors**

The server blade has one front panel connector, a diagnostic port that accepts the diagnostic cable for configuration and troubleshooting purposes.

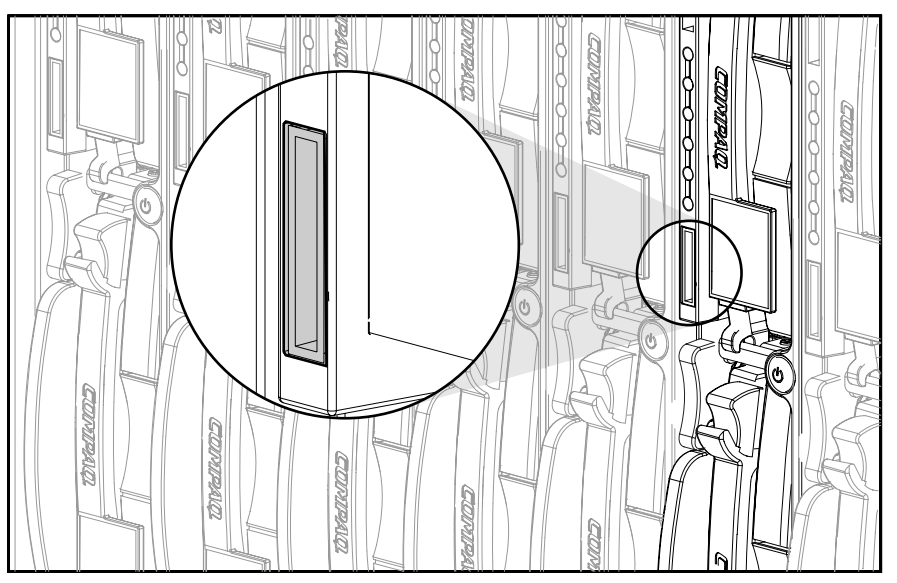

**Figure 4-1: ProLiant BL20p diagnostic port** 

### <span id="page-42-0"></span>**Rear Panel Connectors**

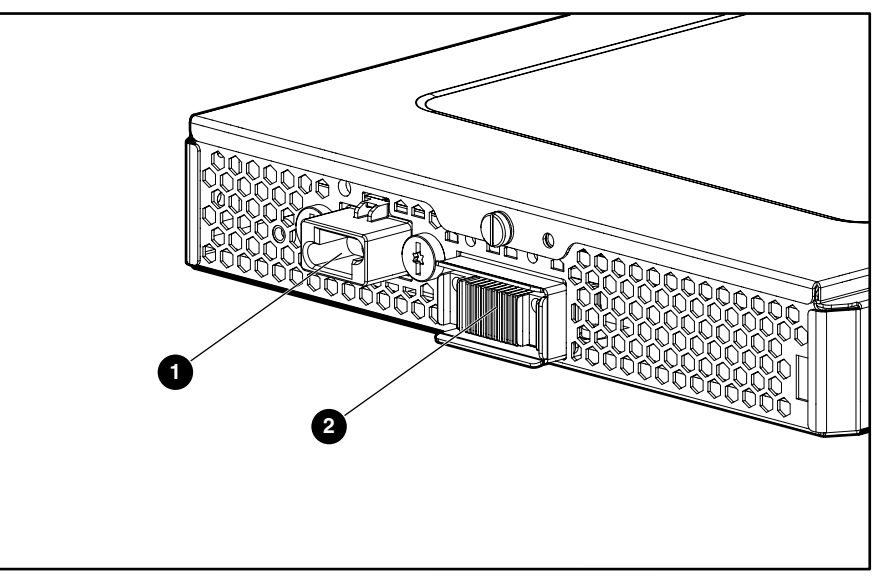

Use the following figure and table to identify ProLiant BL20p server blade rear panel connectors.

**Figure 4-2: ProLiant BL20p server blade rear panel connectors** 

**Table 4-1: ProLiant BL20p Server Blade Rear Panel Connectors** 

| Item | <b>Description</b> |
|------|--------------------|
|      | Power connector    |
| 2    | Signal connector   |

#### **System Board Components and Connectors**

Use the following figure and table to identify ProLiant BL20p system board components and connectors.

<span id="page-43-0"></span>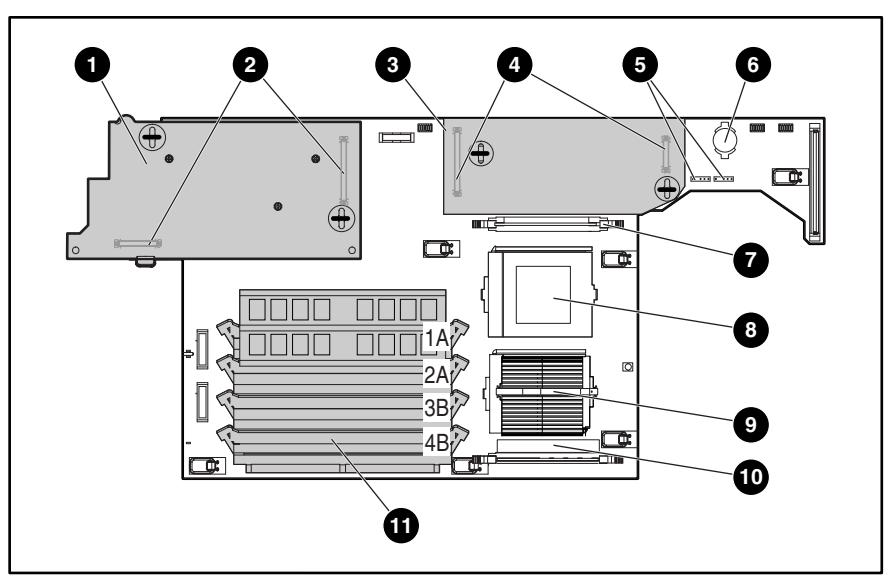

**Figure 4-3: ProLiant BL20p system board components and connectors** 

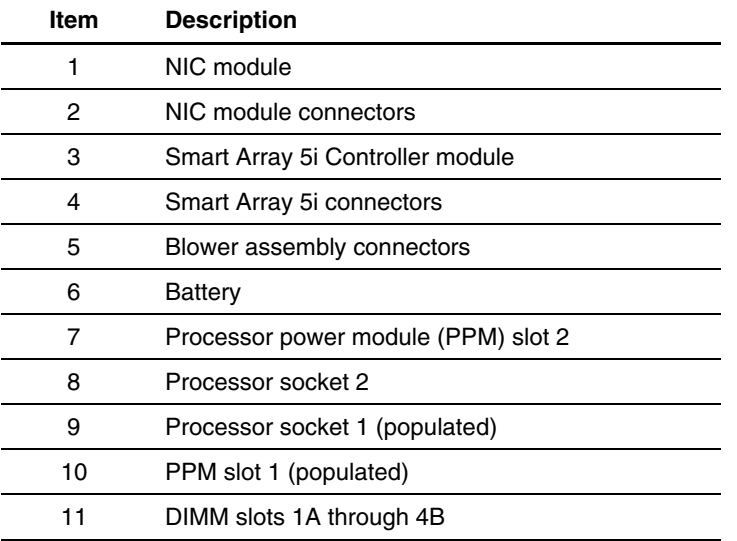

#### **Table 4-2: System Board Components and Connectors**

### **Diagnostic Cable**

Use the following figure and table to identify diagnostic cable connectors.

<span id="page-44-0"></span>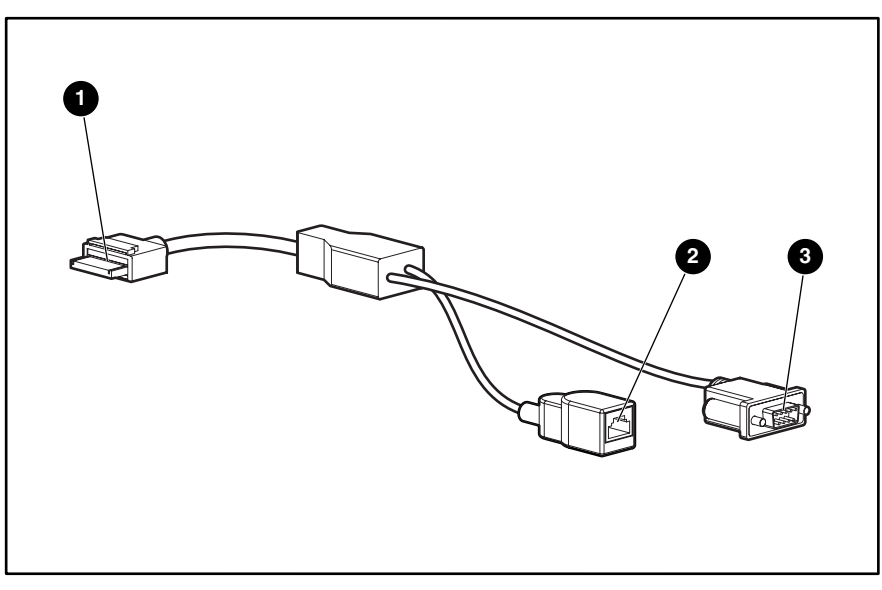

**Figure 4-4: Diagnostic cable connectors** 

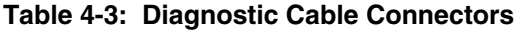

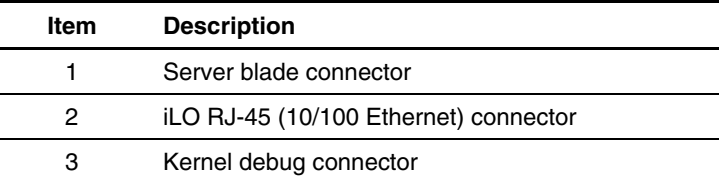

# **LEDs**

Use the following section to identify LEDs on the following ProLiant BL p-Class system components:

- ProLiant BL20p server blade front panel
- Hot-plug SCSI hard drives

# <span id="page-45-0"></span>**ProLiant BL20p Server Blade Front Panel**

Six LEDs on the front of the server blade indicate server status. Use the following figure and table to identify LED locations and functions.

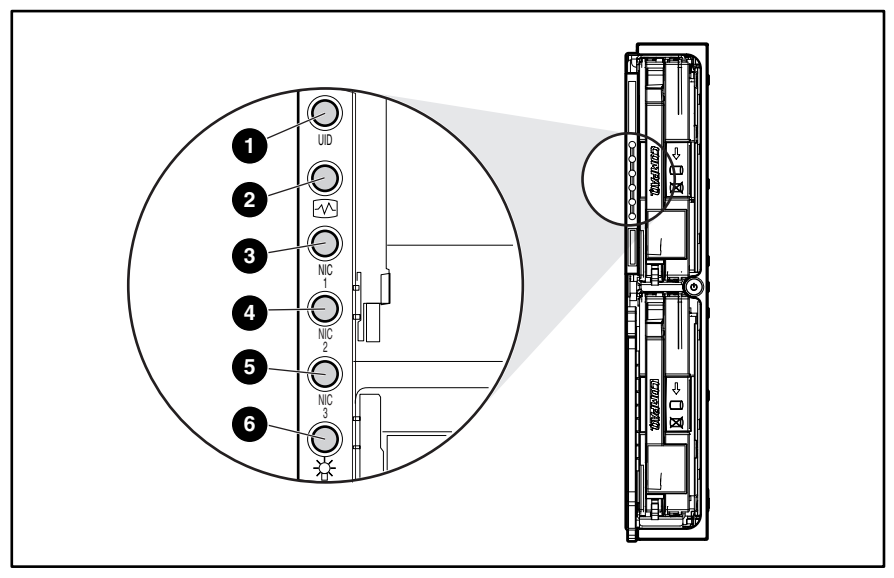

**Figure 4-5: ProLiant BL20p server blade front panel LEDs** 

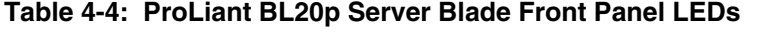

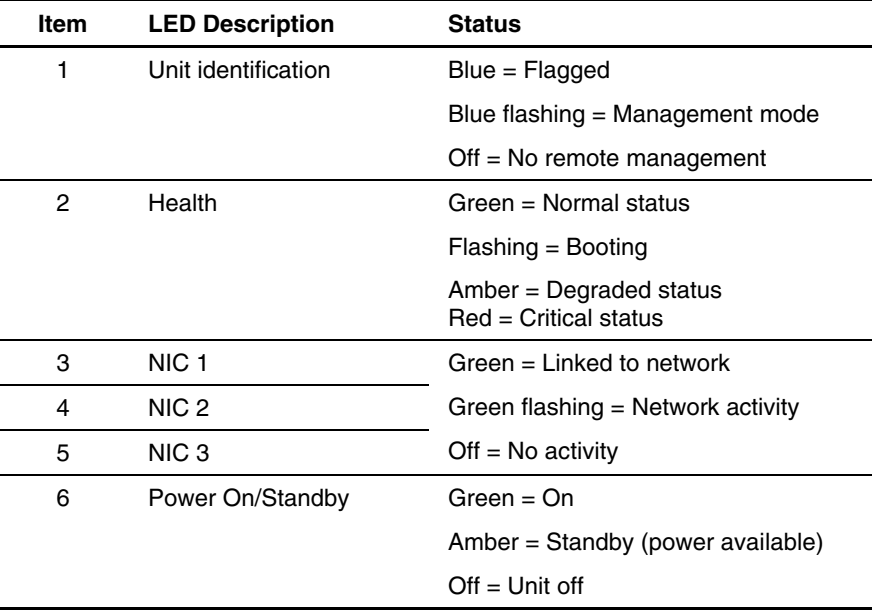

# <span id="page-46-0"></span>**Hot-Plug SCSI Hard Drives**

Each hot-plug SCSI hard drive has three LED indicators located on the front of the drive. The LEDs provide activity, online, and fault status for each corresponding drive when configured as a part of an array and attached to a powered-on Smart Array controller. Their behavior may vary depending on the status of other drives in the array. Use the following figure and table to identify LED locations and functions.

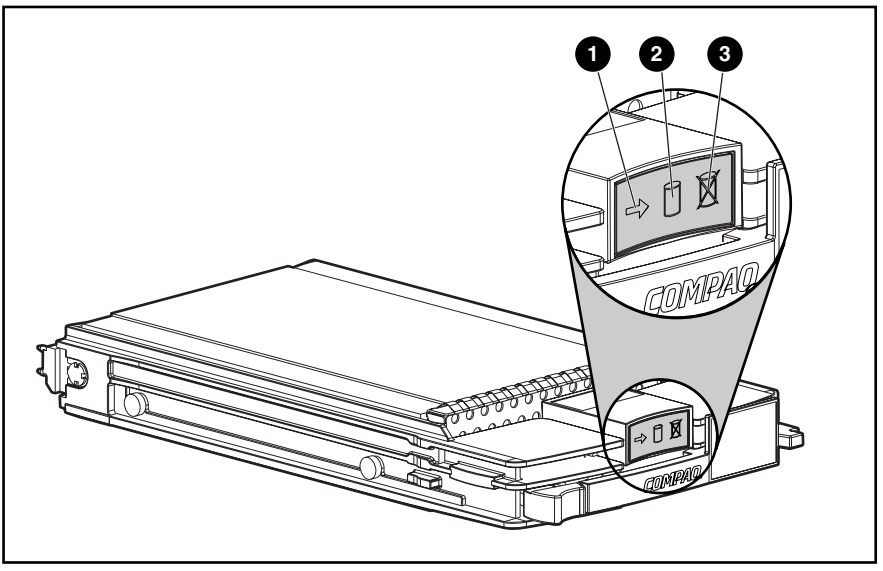

**Figure 4-6: Hot-plug SCSI hard drive LEDs** 

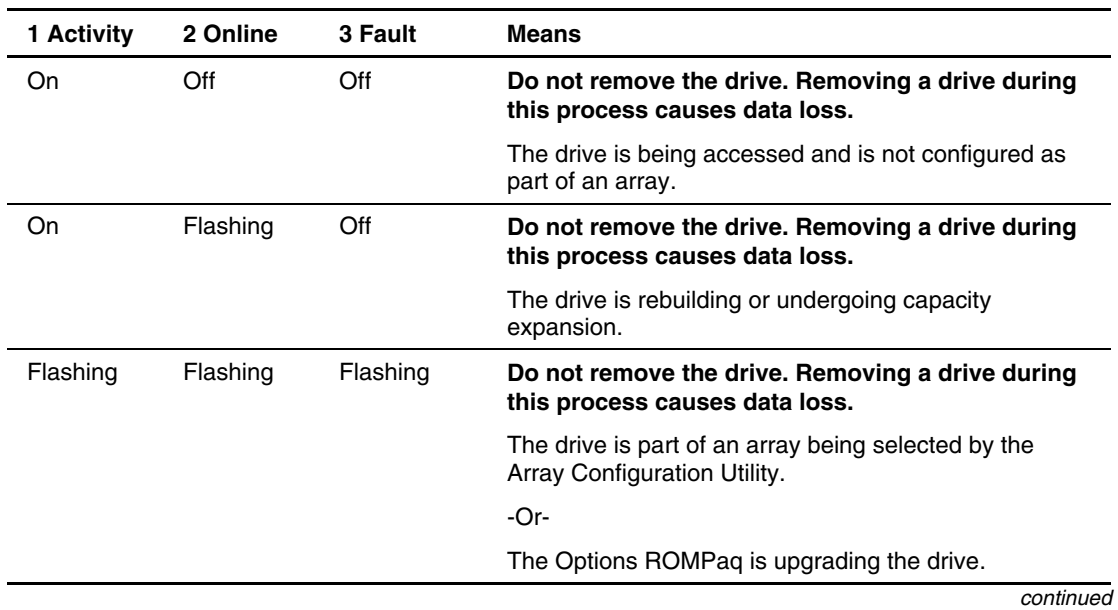

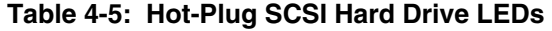

| 1 Activity        | 2 Online | 3 Fault | <b>Means</b>                                                                                                    |
|-------------------|----------|---------|----------------------------------------------------------------------------------------------------|
| Off               | Off      | Off     | OK to replace the drive online if a predictive failure<br>alert is received (refer to the following section for<br>details) and the drive is attached to an array controller.                                                           |
|                   |          |         | The drive is not configured as part of an array.                                                                                                    |
|                   |          |         | $-Or-$                                                                                                    |
|                   |          |         | If this drive is part of an array, then a powered-on<br>controller is not accessing the drive.                                                                                                    |
|                   |          |         | -Or-                                                                                                    |
|                   |          |         | The drive is configured as an online spare.                                                                                                    |
| Off               | Off      | On      | OK to replace the drive online.                                                                                                    |
|                   |          |         | The drive has failed and has been placed off-line.                                                                                                    |
| Off               | On       | Off     | OK to replace the drive online if a predictive failure<br>alert is received (refer to the following section for<br>details), provided that the array is configured for fault<br>tolerance and all other drives in the array are online. |
|                   |          |         | The drive is online and configured as part of an array.                                                                                                    |
| On or<br>flashing | On       | Off     | OK to replace the drive online if a predictive failure<br>alert is received (refer to the following section for<br>details), provided that the array is configured for fault<br>tolerance and all other drives in the array are online. |
|                   |          |         | The drive is online and being accessed.                                                                                                    |

**Table 4-5: Hot-Plug SCSI Hard Drive LEDs** *continued*

# <span id="page-48-0"></span> **Switches**

Use the following sections to identify the locations and functions of push-button and system switches.

# **Buttons**

Use the following section to identify push-button switches on the system hardware.

### **Power On/Standby Button**

Setting the server blade Power On/Standby button to the standby position removes power from most areas of the server blade. This process may take 30 seconds, during which time some internal circuitry remains active.

Use the following figure to identify the button location.

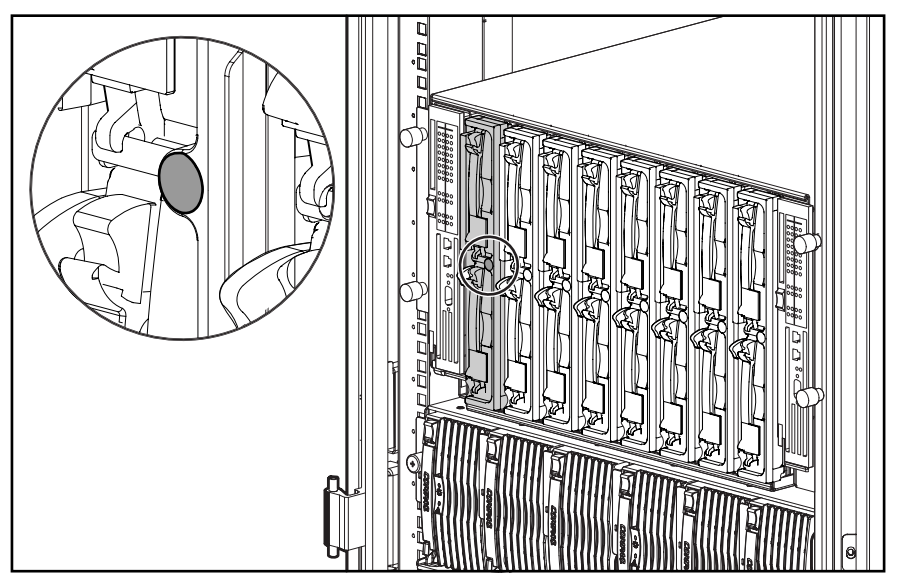

**Figure 4-7: Power On/Standby button** 

# <span id="page-49-0"></span> **System Switches**

System switches enable you to change certain settings or to perform advanced diagnostic procedures. The following sections explain the functions of each switch. Use the following figure and table to identify switch locations and functions.

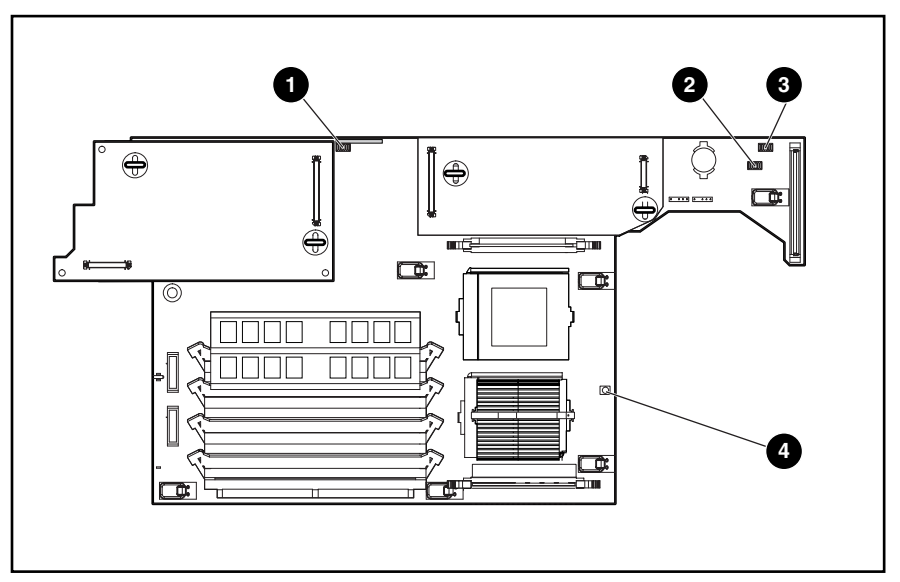

**Figure 4-8: Server blade system switches** 

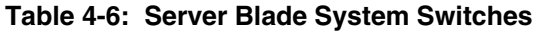

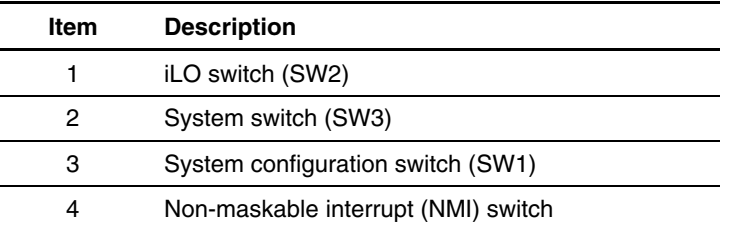

### <span id="page-50-0"></span>**iLO Switch (SW2)**

The iLO switch is a four-position switch that grants you access to perform a boot block flash of system ROM and iLO ROM. For the proper system configuration switch settings, refer to the following table or the labels attached to the inside of the server access panel.

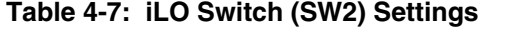

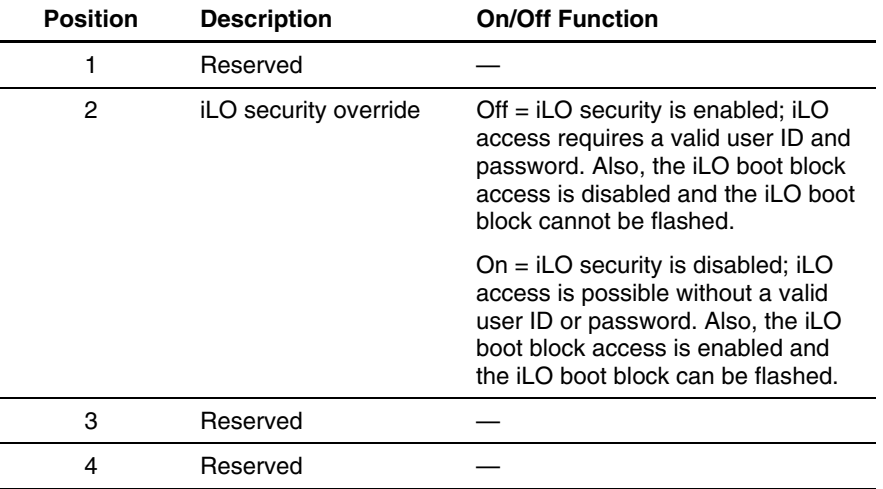

#### **System Switch (SW3)**

The function for this switch is reserved.

**CAUTION:** Do not change any SW3 settings or the system may not function properly.

However, if settings have been changed inadvertently, reset the positions to the default settings.

**Table 4-8: System Switch (SW3) Settings** 

| <b>Position</b> | <b>Description</b> | <b>Default Setting</b> |
|-----------------|--------------------|------------------------|
|                 | Reserved           | Off                    |
| 2               | Reserved           | Off                    |
| 3               | Reserved           | Off                    |
| 4               | Reserved           | Off                    |

#### <span id="page-51-0"></span>**System Configuration Switch (SW1)**

The system configuration switch is a four-position switch that enables access to server blade hardware settings. The default setting for all four positions is off. For the proper system configuration switch settings, refer to the following table or the labels attached to the inside of the server blade access panel.

| <b>Position</b> | <b>Description</b>       | <b>On/Off Function</b>                                           |
|-----------------|--------------------------|------------------------------------------------------------------|
|                 | Reserved                 |                                                                  |
| 2               | Configuration lock       | $Off = System$ configuration can be<br>modified.                 |
|                 |                          | $On = System$ configuration is locked<br>and cannot be modified. |
| 3               | Password clear           | Off = Power-on password is enabled.                              |
|                 |                          | On = Power-on password is disabled.                              |
| 4               | Invalidate configuration | $Off = No$ function                                              |
|                 |                          | $On = ROM$ treats the system<br>configuration as invalid.        |

**Table 4-9: System Configuration Switch (SW1) Settings** 

#### **NMI Switch**

Crash dump analysis is an essential part of eliminating reliability problems such as hangs or crashes in operating systems, device drivers, and applications. Crashes can freeze a system, requiring you to do a hard reset. Resetting the system erases any information that supports root cause analysis.

Systems running Microsoft Windows 2000 experience a blue screen trap when the operating system crashes. When this happens, Microsoft recommends that system administrators perform an NMI event by pressing a dump switch. The NMI event allows a hung system to become responsive.

The ProLiant BL20p server blade is equipped with an NMI switch that, when pushed, performs a memory dump before performing a hard reset. The NMI switch is for use by trained service personnel only.

#### **System Configuration Switch Procedures**

When you perform troubleshooting steps, this guide may instruct you to perform the following procedures:

- Clear the system configuration.
- Access the redundant ROM.

To complete these procedures, you must change physical settings on the system configuration switch (SW1). For switch locations and positions, refer to the "System Configuration Switch (SW1)" section in this chapter.

#### <span id="page-52-0"></span>**Clearing the System Configuration**

To clear the system configuration:

- 1. Power down the server blade:
	- Press the Power On/Standby button on the front of the server blade.
	- Use the virtual power button feature in the iLO remote console.
- 2. Disconnect the server blade from all power sources:
	- Remove the server blade from the enclosure and set it on a flat, level surface.
	- Disconnect the server blade from the diagnostic station.
- 3. Remove the access panel. Refer to the "Access Panel" section in Chapter 2, "Removal and Replacement Procedures."
- 4. Change position 4 of SW1 to on.
- 5. Install the access panel. Refer to the "Access Panel" section in Chapter 2, "Removal and Replacement Procedures."
- 6. Connect the server blade to system power:
	- Install the server blade in the enclosure.
	- Connect the server blade to the diagnostic station.
- 7. Power up the server blade:
	- Press the Power On/Standby button on the front of the server blade.
	- Use the virtual power button feature in the iLO remote console.
- 8. Wait for the POST message that prompts you to change the switch setting:

Maintenance switch detected in the "On" position.

Power off the server and turn switch to the "Off" position.

- 9. Repeat steps 1 through 3.
- 10. Change position 4 of SW1 to off.
- 11. Repeat steps 5 through 7.

**IMPORTANT:** When the server blade boots after NVRAM is cleared, a delay of up to 2 minutes is normal. During this delay, the system appears non-functional. Do not attempt any procedures during the delay.

#### <span id="page-53-0"></span>**Accessing the Redundant ROM**

If the system ROM is corrupted, you can set the system to use the backup version or redundant ROM.

To use the redundant ROM:

- 1. Power down the server blade:
	- Press the Power On/Standby button on the front of the server blade.
	- Use the virtual power button feature in the iLO remote console.
- 2. Disconnect the server blade from all power sources:
	- Remove the server blade from the enclosure and set it on a flat, level surface.
	- Disconnect the server blade from the diagnostic station.
- 3. Remove the access panel. Refer to the "Access Panel" section in Chapter 2, "Removal and Replacement Procedures."
- 4. Change positions 1 and 4 of SW1 to on.
- 5. Install the access panel. Refer to the "Access Panel" section in Chapter 2, "Removal and Replacement Procedures."
- 6. Connect the server blade to system power:
	- Install the server blade in the enclosure.
	- Connect the server blade to the diagnostic station.
- 7. Power up the server blade:
	- Press the Power On/Standby button on the front of the server blade.
	- Use the virtual power button feature in the iLO remote console.
- 8. As soon as the server blade powers up, it emits two beeps.
- 9. Repeat steps 1 through 3.
- 10. Change positions 1 and 4 of SW1 to off.
- 11. Repeat steps 5 through 7.

If both the current and backup versions of the ROM are corrupt, you must return the system board for a service replacement. For spare part numbers, refer to Chapter 1, "Illustrated Parts Catalog."

# **Specifications**

<span id="page-54-0"></span>This chapter provides operating and performance specifications for the following Compaq ProLiant BL p-Class system components:

- ProLiant BL20p server blade
- Memory
- Wide Ultra3 SCSI hard drives

# <span id="page-55-0"></span>**ProLiant BL20p Server Blade**

#### **Table 5-1: Operating and Performance Specification for a ProLiant BL20p Server Blade**

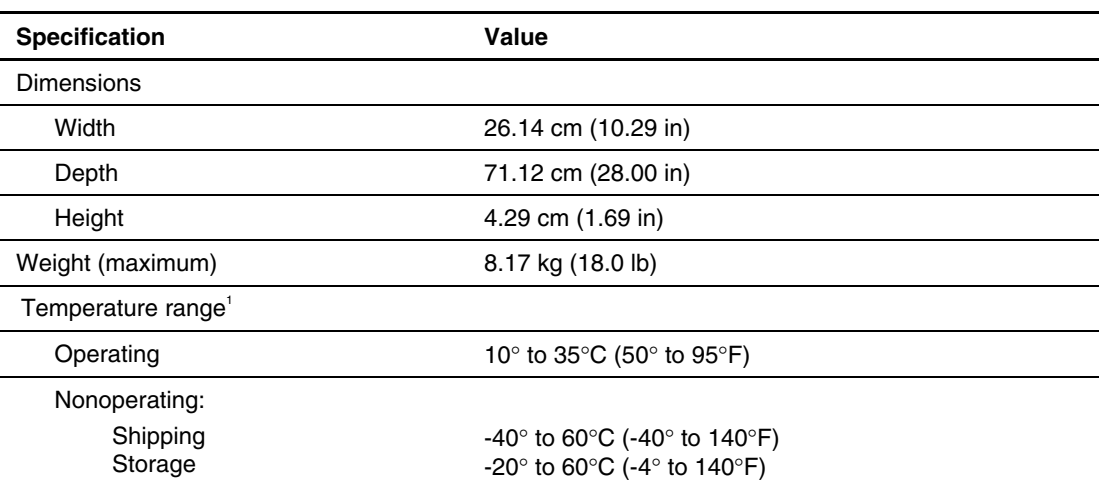

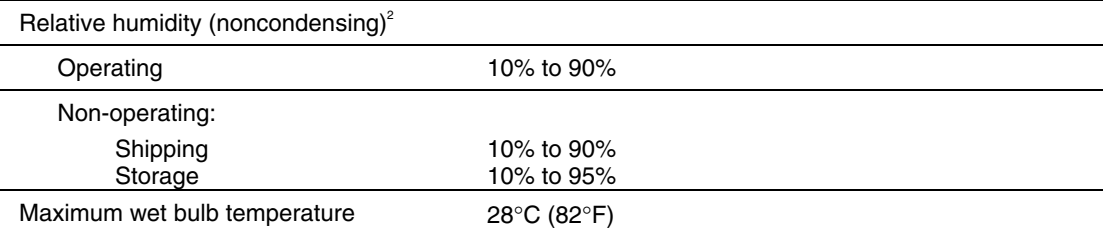

1 Operating temperature has an altitude derating of 1°C per 304.8 m (1.8°F per 1,000 ft). No direct sunlight. Upper operating limit is 3,048 m (10,000 ft) or 70 Kpa/10.1 psia. Upper non-operating limit is 9,144 m (30,000 ft) or 30.3 KPa/4.4 psia.

 $\mathrm{e}^2$ Storage maximum humidity of 95% is based on a maximum temperature of 45 $\mathrm{e}$ C (113 $\mathrm{e}$ F). Altitude maximum for storage is 70 KPa.

# **Memory**

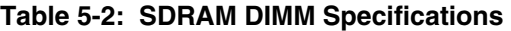

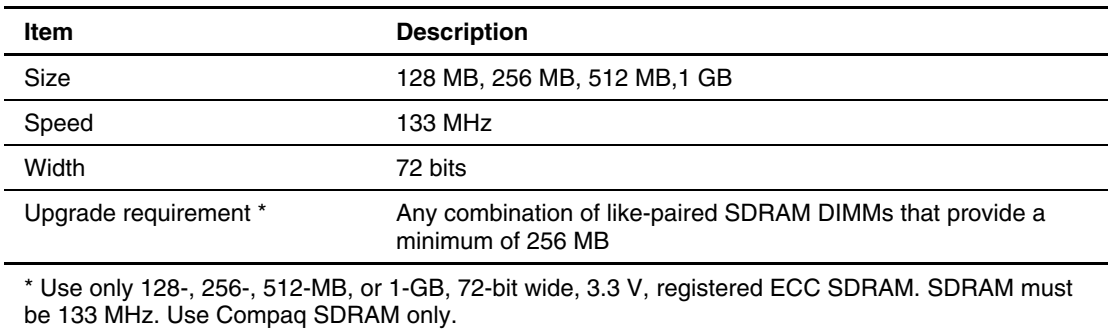

# <span id="page-56-0"></span>**Wide Ultra3 SCSI Hard Drives**

| 9100.0 MB<br>One-third, 1.0 in<br>3.5 <sub>in</sub><br>Wide Ultra3<br>160 MB/sec | 18,209.8 MB<br>One-third, 1.0 in<br>3.5 <sub>in</sub><br>Wide Ultra3<br>160 MB/sec | 36,419.6 MB<br>72,839.2 MB<br>One-third, 1.0 in<br>3.5 <sub>in</sub><br>Wide Ultra3<br>Wide Ultra3<br>160 MB/sec<br>160 MB/sec | One-third, 1.0 in                                                                                                    |
|----------------------------------------------------------------------------------|------------------------------------------------------------------------------------|----------------------------------------------------------------------------------------------------|----------------------------------------------------------------------------------------------------|
|                                                                                  |                                                                                    |                                                                                                    |                                                                                                    |
|                                                                                  |                                                                                    |                                                                                                    |                                                                                                    |
|                                                                                  |                                                                                    |                                                                                                    |                                                                                                    |
|                                                                                  |                                                                                    |                                                                                                    |                                                                                                    |
|                                                                                  |                                                                                    |                                                                                                    |                                                                                                    |
| 10,000 RPM                                                                       | 10,000 RPM                                                                         | 10,000 RPM<br>10,000 RPM                                                                                                    |                                                                                                    |
| 512                                                                              | 512                                                                                | 512                                                                                                    |                                                                                                    |
| 17,773,524                                                                       |                                                                                    | 142,264,000                                                                                                    |                                                                                                    |
| 10 $\rm{^{\circ}C}$ to 35 $\rm{^{\circ}C}$<br>(50°F to 95°F)                     |                                                                                    | 10 $\rm{^{\circ}C}$ to 35 $\rm{^{\circ}C}$                                                                                     | $(50^{\circ}$ F to 95 $^{\circ}$ F)                                                                                                    |
|                                                                                  |                                                                                    | 35,566,080<br>10 $\rm{^{\circ}C}$ to 35 $\rm{^{\circ}C}$<br>(50 $\degree$ F to 95 $\degree$ F)                                 | 71,132,000<br>10 $\rm{^{\circ}C}$ to 35 $\rm{^{\circ}C}$<br>$(50^{\circ}$ F to 95 $^{\circ}$ F)<br>* The ProLiant BL20p server blade also supports Ultra2 SCSI hard drives. |

**Table 5-3: Operating and Performance Specifications for Wide Ultra3 SCSI Hard Drives** 

# **Index**

## <span id="page-57-0"></span>**A**

access panel removing [2-6](#page-17-0)  replacing [2-6](#page-17-0)  spare part number [1-3](#page-10-0)  ADU *See* Array Diagnostics Utility (ADU) alignment keys [2-22](#page-33-0)  Altiris eXpress Deployment Server [3-3](#page-38-0)  altitude ranges *See* specifications anchor pins, spare part number [1-3](#page-10-0)  Array Diagnostics Utility (ADU) access [3-2](#page-37-0)  description [3-2](#page-37-0)  ASR-2 *See* Automatic Server Recovery-2 (ASR-2) Automatic Server Recovery-2 (ASR-2) access [3-2](#page-37-0)  description [3-2](#page-37-0) 

## **B**

battery disposal [2-18](#page-29-0)  location [4-4](#page-43-0)  removing [2-19](#page-30-0)  replacing [2-20](#page-31-0)  spare part number [1-3](#page-10-0)  warnings [2-18](#page-29-0)  battery disposal cautions [2-18](#page-29-0)  Battery-Backed Write Cache Enabler removing [2-12](#page-23-0)  replacing [2-12](#page-23-0)  spare part number [1-4](#page-11-0)  bezel assembly, spare part number [1-3](#page-10-0)  BIOS settings cautions [2-18](#page-29-0)  BIOS settings, reconfiguring [2-18](#page-29-0)  blower assembly removing [2-13](#page-24-0)  replacing [2-13](#page-24-0)  spare part numbers [1-3](#page-10-0)  blower assembly connectors [4-4](#page-43-0) 

buttons Power On/Standby [2-4,](#page-15-0) [4-9](#page-48-0) 

### **C**

cables Battery-Backed Write Cache Enabler [2-12,](#page-23-0)  [2-14](#page-25-0)  diagnostic [4-5](#page-44-0)  power button/LED board [2-16](#page-27-0)  clearing the system configuration [4-13](#page-52-0)  Compaq authorized reseller [ix](#page-7-0)  Compaq Diagnostics utility access [3-2](#page-37-0)  description [3-2](#page-37-0)  Compaq Insight Manager 7 access [3-2](#page-37-0)  description [3-2](#page-37-0)  Compaq NC3163 Fast Ethernet NIC Embedded 10/100 WOL *See* NIC module *Compaq ProLiant BL p-Class System Setup and Installation Guide* [3-2](#page-37-0)  *Compaq Servers Troubleshooting Guide* [3-2](#page-37-0)  Compaq SmartStart Scripting Toolkit [3-3](#page-38-0)  Compaq Survey Utility access [3-3](#page-38-0)  description [3-3](#page-38-0)  Compaq website [ix](#page-7-0)  component-level repairs [vii](#page-5-0)  configurations, clearing the system configuration [4-13](#page-52-0)  connectors blower assembly [4-4](#page-43-0)  diagnostic cable [4-5](#page-44-0)  NIC module [4-4](#page-43-0)  Smart Array 5i [4-4](#page-43-0)  crash dump analysis [4-12](#page-51-0) 

### **D**

diagnostic cable, connectors [4-5](#page-44-0)  diagnostic tools [3-1](#page-36-1)  Diagnostics utility access [3-2](#page-37-0)  description [3-2](#page-37-0) 

dimensions *See* specifications DIMMs removing [2-9](#page-20-0)  replacing [2-9](#page-20-0)  slot locations [4-4](#page-43-0)  spare part number [1-3](#page-10-0)  specifications [5-2](#page-55-0)  Dual NC7780 Gigabit upgrade module *See* NIC upgrade module

### **E**

ejector latch, spare part number [1-3](#page-10-0)  electric shock warnings [2-3](#page-14-0)  electrostatic discharge [2-1](#page-12-0)  EMI fastener clips, spare part number [1-3](#page-10-0)  exploded views, server blade [1-2](#page-9-0)  explosion warnings [2-18](#page-29-0) 

# **G**

grounding [viii](#page-6-0)  grounding guidelines [2-1](#page-12-0)  grounding plug [viii](#page-6-0)  guides *Compaq ProLiant BL p-Class System Setup and Installation Guide* [3-2](#page-37-0)  *Compaq Servers Troubleshooting Guide* [3-2](#page-37-0) 

### **H**

hard drive blank removing [2-7](#page-18-1)  replacing [2-7](#page-18-0)  spare part number [1-3](#page-10-0)  help resources [viii](#page-6-0)  hot surfaces warnings [2-3](#page-14-0)  hot-plug SCSI hard drives LEDs [4-7](#page-46-0)  removing [2-8](#page-19-0)  replacing [2-8](#page-19-0)  specifications [5-3](#page-56-0)  humidity ranges *See* specifications

### **I**

icons, symbols on equipment [2-3](#page-14-0)  iLO RBSU *See* Integrated Lights-Out ROM-Based Setup Utility (iLO RBSU) IML *See* Integrated Management Log (IML) Insight Manager *See* Compaq Insight Manager 7 installing *See* replacing

Integrated Lights-Out (iLO), system board switch [4-10,](#page-49-0) [4-11](#page-50-0)  Integrated Lights-Out ROM-Based Setup Utility (iLO RBSU) access [3-3](#page-38-0)  description [3-3](#page-38-0)  Integrated Management Log (IML) access [3-3](#page-38-0)  description [3-3](#page-38-0)  viewing [3-3](#page-38-0) 

## **K**

keys, alignment [2-22](#page-33-0)  kits plastics and hardware, server blade [1-3](#page-10-0)  return, server blade [1-3](#page-10-0) 

### **L**

LEDs hot-plug SCSI hard drive 4-7 NICs [4-6](#page-45-0)  Power On/Standby [4-6](#page-45-0)  server blade, front panel [4-6](#page-45-0)  server health [4-6](#page-45-0) 

#### **M**

memory *See* DIMMs

## **N**

NIC module removing [2-15](#page-26-0)  replacing [2-15](#page-26-0)  spare part number [1-3](#page-10-0)  NIC upgrade module removing [2-15](#page-26-0)  replacing [2-15](#page-26-0)  spare part number [1-4](#page-11-0)  NICs, LEDs [4-6](#page-45-0)  NMI *See* non-maskable interrupt (NMI) switch non-maskable interrupt (NMI) switch [4-10,](#page-49-0) [4-12](#page-51-0) 

### **O**

Option ROM Configuration for Arrays (ORCA) access [3-3](#page-38-0)  description [3-3](#page-38-0)  ORCA *See* Option ROM Configuration for Arrays (ORCA)

#### **P**

parts catalog, illustrated [1-1](#page-8-1)  plastics and hardware kit, spare part number [1-3](#page-10-0)  power button/LED board removing [2-17](#page-28-0)  replacing [2-18](#page-29-0)  spare part number [1-3](#page-10-0)  power converter module, spare part number [1-3](#page-10-0)  Power On/Standby button definition [4-9](#page-48-0)  pressing [2-4](#page-15-0)  powering down, server blade [2-4](#page-15-0)  PPM *See* processor power module (PPM) processor assembly removing [2-11](#page-22-0)  replacing [2-11](#page-22-0)  socket locations [4-4](#page-43-0)  spare part number [1-3](#page-10-0)  processor power module (PPM) removing [2-10](#page-21-0)  replacing [2-10](#page-21-0)  slot location [4-4](#page-43-0)  spare part number [1-3](#page-10-0)  ProLiant Essentials Rapid Deployment Paq access [3-3](#page-38-0)  description [3-3](#page-38-0) 

### **R**

rack cautions [2-2](#page-13-0)  warnings [2-2](#page-13-0)  weight [2-2](#page-13-0)  rated input current/voltage/power *See* specifications RBSU *See* ROM-Based Setup Utility redundant ROM accessing [4-14](#page-53-0)  removing access panel [2-6](#page-17-0)  battery [2-19](#page-30-0)  Battery-Backed Write Cache Enabler [2-12](#page-23-0)  blower assembly [2-13](#page-24-0)  DIMMs [2-9](#page-20-0)  hard drive blank [2-7](#page-18-0)  hot-plug SCSI hard drives [2-8](#page-19-0)  NIC module [2-15](#page-26-0)  power button/LED board [2-17](#page-28-0)  PPM [2-10](#page-21-0)  processor assembly [2-11](#page-22-0)  SCSI backplane [2-16](#page-27-0)  server blade blank [2-23](#page-34-0)  server blades [2-5](#page-16-0)  Smart Array 5i Controller module [2-14](#page-25-0)  system board, server blade [2-21](#page-32-0) 

replacing access panel [2-6](#page-17-0)  battery [2-20](#page-31-0)  Battery-Backed Write Cache Enabler [2-12](#page-23-0)  blower assembly [2-13](#page-24-0)  DIMMs [2-9](#page-20-0)  hard drive blank [2-7](#page-18-0)  hot-plug SCSI hard drives 2-8 NIC module [2-15](#page-26-0)  power button/LED board [2-18](#page-29-0)  PPM [2-10](#page-21-0)  processor assembly [2-11](#page-22-0)  SCSI backplane [2-16](#page-27-0)  server blade [2-5](#page-16-0)  server blade blank [2-24](#page-35-0)  Smart Array 5i Controller module [2-14](#page-25-0)  system board, server blade [2-23](#page-34-0)  return kit, server blade [1-3](#page-10-0)  ROM-Based Setup Utility (RBSU) access [3-3](#page-38-0)  description [3-3](#page-38-0)  ROMPaq Utility access [3-2](#page-37-0)  description [3-2](#page-37-0) 

## **S**

SCSI backplane part number [1-3](#page-10-0)  removing [2-16](#page-27-0)  replacing [2-16](#page-27-0)  SCSI hard drives *See* hot-plug SCSI hard drives server blade cautions [2-1](#page-12-0)  exploded view [1-2](#page-9-0)  LEDs [4-6](#page-45-0)  powering down [2-4](#page-15-0)  removing [2-5](#page-16-0)  replacing [2-5](#page-16-0)  spare parts list [1-3](#page-10-0)  specifications 5-2 system switches [4-10](#page-49-0)  warnings [2-1](#page-12-0)  server blade access panel *See* access panel server blade blank removing [2-23](#page-34-0)  replacing [2-24](#page-35-0)  slots DIMMs, location [4-4](#page-43-0)  PPM, location [4-4](#page-43-0)  Smart Array 5i Controller module location [4-4](#page-43-0)  removing [2-14](#page-25-0)  replacing [2-14](#page-25-0)  spare part number [1-3](#page-10-0) 

spare parts lists server blade [1-3](#page-10-0)  specifications DIMMs [5-2](#page-55-0)  hot-plug SCSI hard drives 5-3 server blade [5-2](#page-55-0)  standard NIC module *See* NIC module Survey Utility access [3-3](#page-38-0)  description [3-3](#page-38-0)  switches iLO (SW2) [4-10,](#page-49-0) [4-11](#page-50-0)  NMI [4-10,](#page-49-0) [4-12](#page-51-0)  server blade system [4-10](#page-49-0)  system (SW3) [4-10,](#page-49-0) [4-11](#page-50-0)  system configuration (SW1) [4-10,](#page-49-0) 4-12 symbols in text [vii](#page-5-0)  symbols on equipment [2-3](#page-14-0)  system board thumbscrew, spare part number [1-3](#page-10-0)  system board, server blade removing [2-21](#page-32-0)  replacing [2-23](#page-34-0)  spare part number [1-3](#page-10-0)  system configuration switch [4-10,](#page-49-0) [4-12](#page-51-0) 

### **T**

technician notes [vii](#page-5-0)  telephone numbers [ix](#page-7-0)  temperature ranges *See* specifications text conventions [ix](#page-7-0) 

thumb indentations [2-6](#page-17-0) 

#### **U**

unit identification (UID) LEDs [4-6](#page-45-0)  utilities Compaq Diagnostics [3-2](#page-37-0)  Compaq Insight Manager 7 [3-2](#page-37-0)  Compaq Survey Utility [3-3](#page-38-0)  Integrated Lights-Out ROM-Based Setup Utility (iLO RBSU) [3-3](#page-38-0)  Option ROM Configuration for Arrays (ORCA) [3-3](#page-38-0)  ProLiant Essentials Rapid Deployment Paq [3-3](#page-38-0)  RBSU [3-3](#page-38-0)  ROMPaq [3-2](#page-37-0) 

### **V**

ventilation clearances [viii](#page-6-0)  voltage regulator module *See* processor power module (PPM) VRM *See* processor power module (PPM)

#### **W**

warranty viii weight *See* specifications